### Numéro Zéro

*Gratte* est un périodique qui paraîtra chaque fois que la nécessité s'en fera sentir. Il se veut libre des conformismes, du mercantilisme et de la course à la notoriété. *Gratte* croit aux vertus de la méthode scientifique. Il accorde plus de crédit à l'élaboration d'une démarche qu'à la publication d'informations non comprises.

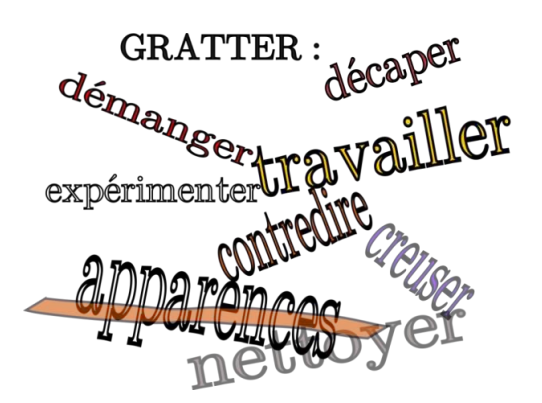

#### *Sommaire*

1. Se définir et ébaucher un projet.

- 2. Observation.
- La Lune à l'oeil nu.
- Le chercheur.
- 3. Photo numérique

- Papillonnage logiciel.

- Approche de la photométrie. - Jupiter et Io.

4. Électronique et informatique. - La boîte à Pi : présentation et motivations.

- La caméra Pi. langage de commande et scripts.

5. Angles, coordonnées,

- rudiments de mathématiques.
- 6. Ressources en ligne.

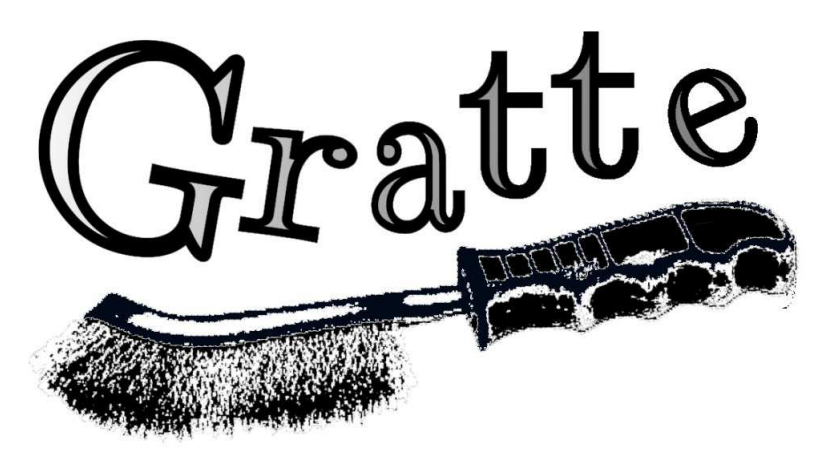

Le magazine de l'astronome amateur indépendant

# Éditorial

*Astronome amateur* ! Bien des gens se parent du titre.

Mais par quelles pratiques le justifient-ils ?

Nous exhibons fièrement les attributs de l'activité : qui une lunette, qui un télescope, tel autre des jumelles.

Mais suffit-il d'agiter une trompette pour être musicien ?

Avant de devenir une activité de loisir, *l'astronomie est une science*.

Avant de devenir un barnum médiatique, façon Nuits des étoiles, l'astronomie est une science.

*L'astronome amateur est libre* et , même si c'est difficile au sein d'un groupe, il ne doit pas l'oublier. S'associer peut être bénéfique. Mais les bénéfices que chacun tire de l'association doivent être équitables et l'association doit rester fidèle à l'esprit de la loi de 1901.

C'est au nom de cette liberté d'exercer une astronomie alliant observations, comparaisons des faits, culture et esprit critique que j'entreprends la publication de ce petit magazine.

Un grand merci à Rick\*\* correspondant britannique vivant en France, qui publie un petit magazine sur d'anciens ordinateurs et leur système d'exploitation appelé Risc OS.

Après avoir lu ceci

"*Même s'il y a un montagne des erreurs, je suis fier de cet petit magazine. Pourquoi ? Parce-que j'essayer.*" - (dixit Rick)

... la publication de mon propre support est devenue une évidence.

*[\\*\\* Richard et Stephanie-Jane Murray https://www.riscos.fr/frob31/](https://www.riscos.fr/frob31/frob31.pdf) frob31.pdf*

*Gratte est réalisé en n'utilisant que des logiciels libres sur un ordinateur avec le système Linux. Mise en page avec Scribus, traitement d'images avec Gimp, dessin vectoriel par Inkscape, dessin avec une tablette graphique en utilisant Krita. Photos astronomiques traitées en utilisant Siril et Dcraw. Identification des champs stellaires, orientation, échelle des clichés par Astrometry.net. Vérification des calculs faits avec Python sous Idle. Réalisé par ALindépendant*

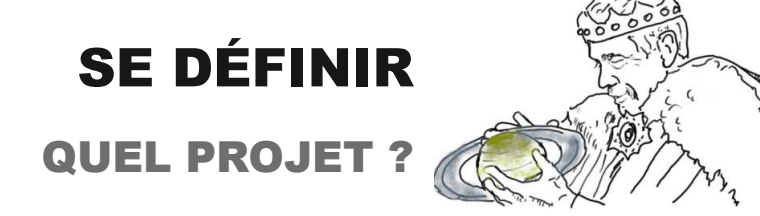

Dans le drame de William Shakespeare, Hamlet s'interroge sur le sens de sa vie... et la planète Saturne est ici moins macabre que l'accessoire de théâtre.

Être / Ne pas être...

Commençons par le plus facile.

#### *Ce qui ne sera pas dans le magazine*

L'image ci-dessous, censée représenter la nébuleuse NCGC 7729, dite de la Poule aux oeufs d'or, obtenue avec un *Setup* valant 12531,42 euros, après 715 poses de 140 secondes étalées sur 9 nuits consécutives.

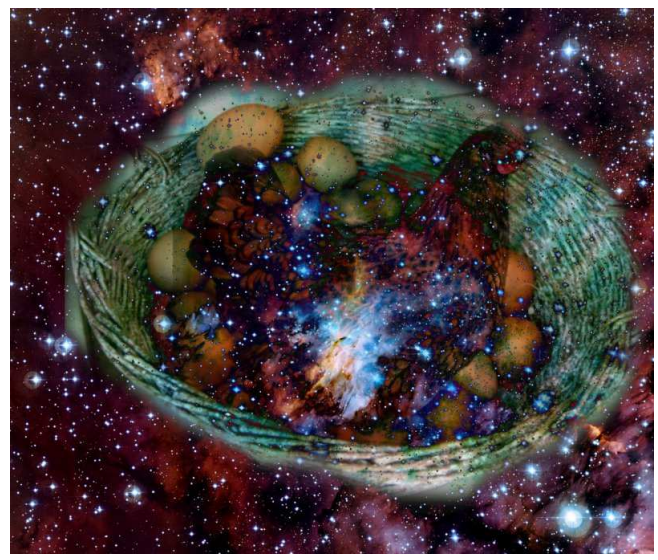

*La Poule aux oeufs d'or. Montage réalisé avec Gimp*

#### *Pourquoi* ?

Cette surenchère d'argent, ce vocabulaire, ces accumulations ostentatoires... tout cela m'est odieux. L'astronomie n'est ici qu'un prétexte à montrer que l'on est plus malin, plus fort, plus argenté.

L'astronome amateur est libre, c'est vrai.

Mais ici on est hors sujet.

### *Intermède*

Pas loin d'ici, on croise souvent, à la belle saison, de curieux marcheurs, pourtant coquille et bâton.

Ils parlent volontiers et disent en général ceci :

- Ils seront satisfaits d'arriver au terme de leur voyage.

- Mais le plus important pour eux, c'est la longue avancée, à travers les paysages et les rencontres.

### *Ce que Gratte sera surtout*

Un compagnon de cheminement vous aidant, à utiliser votre part de spontanéité pour poser de nombreuses questions et bâtir des raisonnements conduisant à des solutions.

Avant d'être du par coeur (connaître tout Messier, les diamètres de toutes les planètes, les distances des principales étoiles...), l'astronomie est un état d'esprit, fait, justement d'interrogations et de "manipes" permettant de trouver des réponses... que l'on comprendra et que l'on sera capable d'expliquer ensuite à d'autres

#### *Le magazine contiendra...*

- des choses à faire (observations, calculs, simulations...),

- du bricolage,
- de l'informatique et même de la programmation,
- des démarches intellectuelles,
- des images.

Et, si Gratte rencontre un peu de bienveillance, on y trouvera également quelques compte-rendus d'observations de lecteurs, voire des contributions intellectuelles respectant l'état d'esprit du magazine.

### *L'AUTEUR*

Je m'appelle Alain Leraut (pseudo *ALindépendant* dans le magazine) et cette publication est définie [selon la license https://creativecommons.org/](https://creativecommons.org/licenses/by-nc-sa/3.0/deed.fr) licenses/by-nc-sa/3.0/deed.fr

### *REMERCIEMENTS*

Merci à Dominique Clay pour son compte-rendu et ses images de Jupiter.

À Jacques Fonty pour ses relectures patientes.

À David Feugey pour ses conseils donnés à un débutant de la mise en page, et à Michel O pour son esprit critique, ses URL d'une grande pertinence et ses encouragements.

Même indépendant, il est bien de ne pas se sentir seul.

*Le dessin représentant Hamlet a été réalisé par ALindépendant à partir d'une affiche de théâtre.*

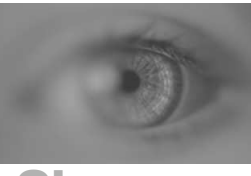

**Observer** 

GRATTE numéro 0. Décembre 2021 PAGE 3

Faire

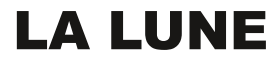

À L'OEIL NU

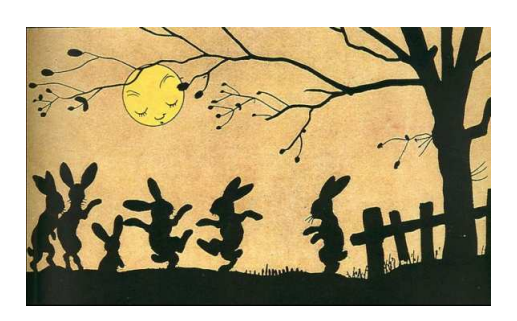

#### L'intro Ce dessin de Benjamin Rabier évoque l'enfance.

Retrouver un peu de la part d'enfance restant en nous, son enthousiasme, son inventivité est essentiel : l'enfance, c'est l'âge des "Pourquoi ?".

La Science s'est construite sur des questionnements successifs.

## Pourquoi commencer par la Lune ?

Pour de multiples raisons :

- Elle est accessible plusieurs jours par mois, tout au long de l'année.

- Elle est facile à "pointer".

- Elle est assez grande pour que l'on puisse effecteur des observations à l'oeil nu.

- Sa luminosité et sa forme varient au fil du temps.

## Tenter de dessiner à partir d'une observation faite à l'oeil nu ?

Oui. C'est même urgent, essentiel, fondamental... Ce sera le premier geste de notre déclaration d'indépendance en tant qu'observateur scientifique.

Pourquoi ? Parce qu'on risque de se tromper, qu'il va falloir inventer des astuces pour tirer le meilleur parti possible du peu que l'on verra.

Que ce sera difficile.

Que ce sera, peut-être, l'occasion d'un constat cruel : c'est moins bien qu'avant.

Que l'on n'aura aucune excuse si c'est raté et que chacun sera seul pour répondre à cette question : *Comment faire mieux* ?.

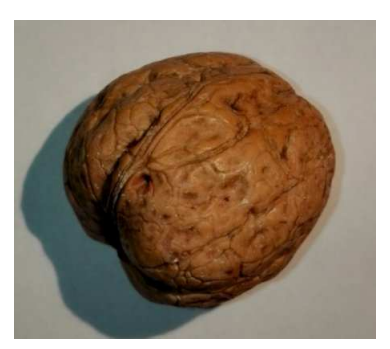

*Une noix. Plus grande dimension : 33 mm*

# 1. Les grands traits

Procurez-vous une noix ayant à peu près la dimension de celle qui figure en bas à gauche de cette page.

Placez-la à 3,80 mètres de vous et assurez-vous qu'elle est bien éclairée.

Installez-vous confortablement et faites plusieurs dessins, en modifiant l'orientation de la noix et la technique de dessin.

Cela semblera plus ou moins difficile, mais il est important de ne pas renoncer dès la première tentative.

## Utilité de la "manipe" ?

Placée à cette distance, la noix a la même dimension apparente que la Lune.

Observée à l'oeil nu, elle semble bien petite.

Attention : il ne s'agit pas d'entrer dans les détails fins.

Le projet est ici de repérer et marquer sur le papier les grands traits accessibles malgré l'éloignement et le manque de contraste.

Marquer les parties ombrées, les quelques creux et bosses perceptibles.

L'illustration ci-contre montre quelques techniques utilisées. Les numéros correspondent à l'ordre chronologique d'exécution. À la fin j'avais pris confiance.

*Recommencer cet exercice, avec d'autres noix...*

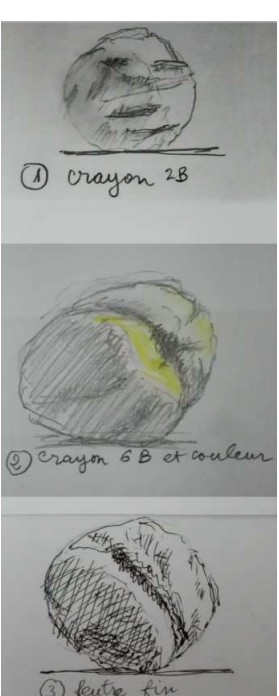

*Dessins de l'auteur.*

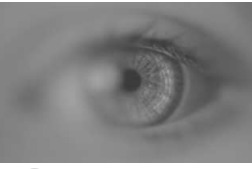

**Observer** 

## 2. Les taches

L'image de la pleine Lune placée en tête de cette page a la même dimension que la noix précédente.

Elle a été floutée de façon à recréer le trouble apporté par l'atmosphère.

Si vous la regardez à 3,80 mètres, vous aurez un aperçu de la pleine Lune à l'oeil nu.

## Seulement...

Ce serait une très mauvaise idée que de s'entraîner à dessiner *les taches* (mers) lunaires d'après une photographie : nous risquerions de mémoriser leur aspect et le dessin d'après nature serait faussé.

Il faut nous garder "vierge" de toute mémorisation et, pour pouvoir quand même s'entraîner, il nous faut fabriquer des "simulateurs".

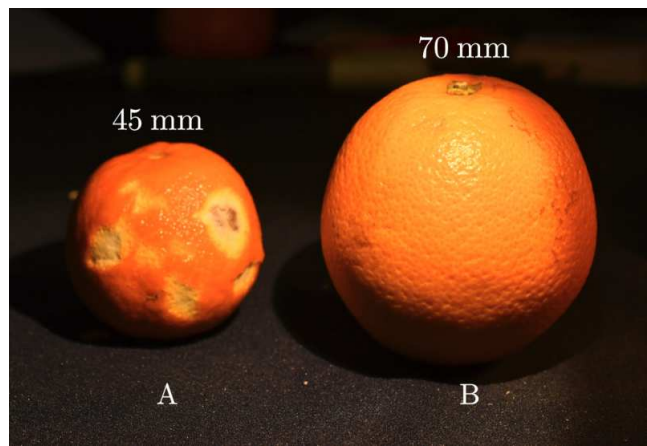

*Deux "simulateurs".*

## **Simulateurs**

Plutôt que les noix, nous allons utiliser d'autres fruits de saison. Par exemple ces agrumes.

Les taches seront simulées en arrachant une partie de l'écorce du fruit (voir la clémentine A), et l'on pourra faire varier leur aspect en creusant plus ou moins.

À quelle distance placer notre sujet pour retrouver le diamètre apparent de la Lune ?

## Calcul à la main

Nous allons utiliser, sans l'expliquer à cette étape, un coefficient appelé tangente d'un angle de 30 minutes d'arc (abréviation tg30min).

 $tag30min = 0,0087$ 

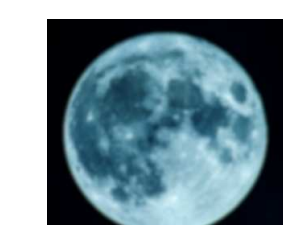

*1. Calcul de la dimension de l'objet quand on connait la distance à notre oeil.* dimension = distance  $*$  tg30min Exemple : 3800 mm \* 0,0087 = 33,06 et l'on retrouve la dimension de notre noix.

*2. Calcul de la distance à laquelle placer un objet de dimension connue.* distance = dimension / tg30min Exemple avec la clémentine qui mesure 45 mm. 45 mm / 0,0087 = 5172 mm ou 5,17 mètres. (Il faudra une grande pièce ou disposer d'une cour ou d'un jardin).

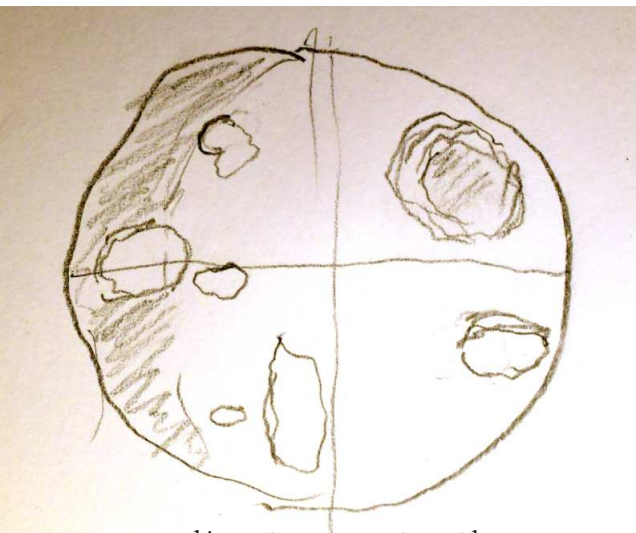

*La clémentine A. Croquis rapide*

## Exemple de croquis rapide

Partager votre cercle en quatre.

Ébaucher rapidement la mise en place.

Faire varier l'orientation du sujet, l'éclairement et réalisez de nombreux croquis.

Cet exercice doit vous préparer à repérer rapidement :

- La position d'une tache dans le cadran.

- Sa forme.

- Sa dimension et sa position relatives aux précédentes.

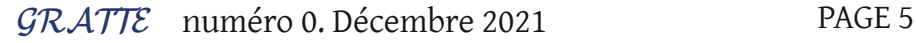

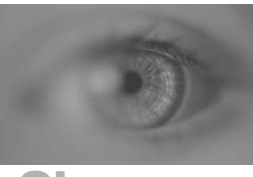

**Observer** 

Gratte a été imaginé pour vous aider, vous, à observer vraiment... à ne pas vous laisser avoir par les "choses que vous croyez savoir".

La seule consigne est : observez vraiment !

Puis, parce qu'il faut se prouver à soi-même qu'on l'a bien fait : dessinez.

Ensuite ?

Confrontez le réel et la façon dont vous l'avez traduit.

## Et maintenant ?

*Il n'y a plus qu'à s'y mettre.*

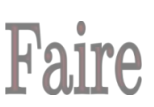

Trouvez-vous un peu de temps derrière la vitre d'un appartement ou dans le creux d'une voiture garée sur un endroit dégagé.

Sur un banc de jardin ou le sable d'une plage.

Je ne vous donne...

#### Ni exemples ni modèles

Inconsciemment, vous risqueriez de les copier.

C'est difficile, mais il vous faut trouver votre propre voie.

#### Le projet ?

Dessiner la Lune à l'oeil nu, au jour le jour. En essayant de ne pas vous lasser.

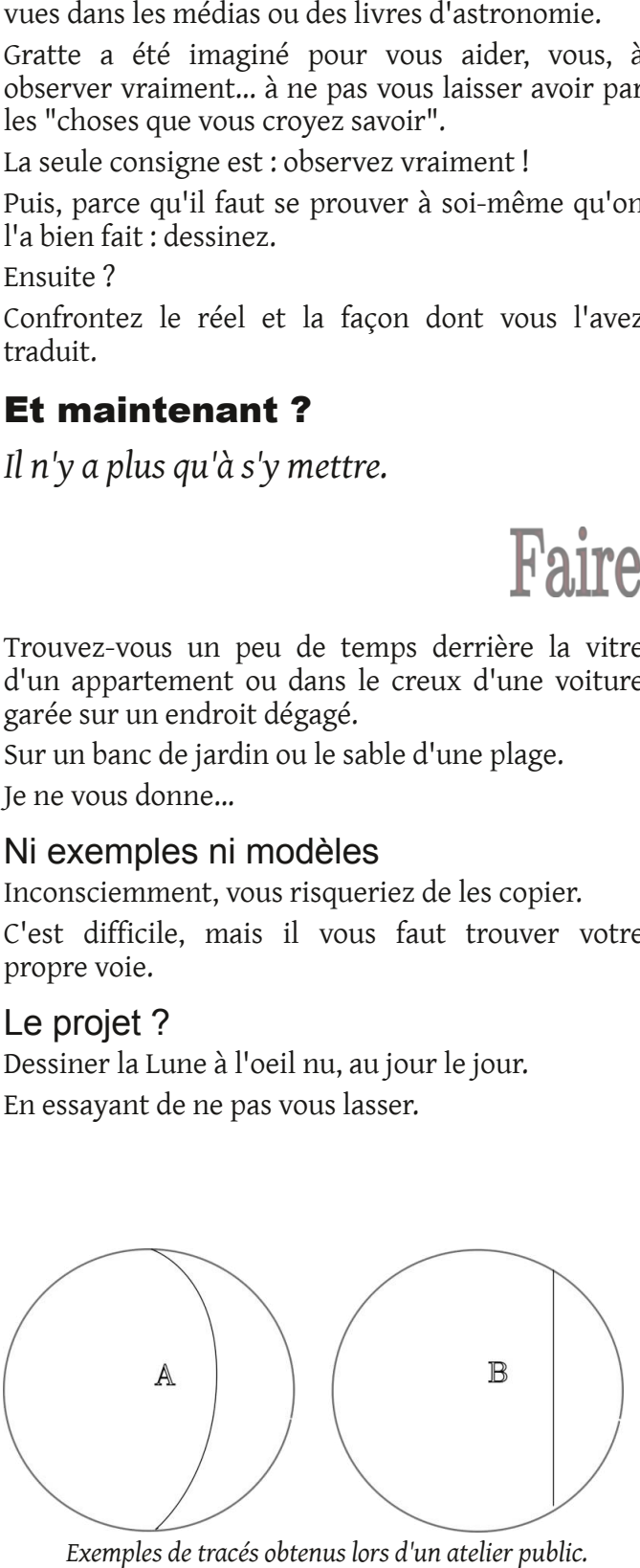

## 3. La forme

Comme cet oeuf, la Lune n'est pas un disque en deux dimensions. C'est une *boule* (un objet de forme grossièrement sphérique) qui, selon la façon dont il est éclairé, va montrer différents aspects :

nouvelle Lune, croissant, premier quartier, pleine Lune, dernier quartier...

Pour cet atelier, fixons une règle :

*On oublie les images mémorisées et on NE dessine QUE ce que l'on voit vraiment.*

## **Dispositif**

Se procurer un objet sphérique ou ovoïde (boule de pétanque, ballon, balle de tennis de table,...) et un dispositif d'éclairage ponctuel (bougie, spot, ...).

Placer l'ensemble à un mètre (voire plus si l'objet est gros) et allumer la source de lumière.

Plonger la pièce dans la pénombre.

## Que faire ?

Faire un croquis rapide de l'objet en marquant :

- Son contour (si c'est un objet sphérique, utiliser un compas ou le tour d'un verre pour tracer le cercle).

- La forme le la ligne séparant la lumière de l'ombre (*le terminateur*).

Déplacer la source d'éclairage plusieurs fois et refaire un nouveau croquis.

### Un exemple de mauvaise observation

Du temps où je participais à des animations publiques, j'aimais bien la relation *un-à-un* où l'on propose à un(e) volontaire de réaliser un *travail d'observation "pour de vrai*".

J'installais alors la personne confortablement sur une chaise, avec accès à une petite table, crayon, gomme... et des *Lunes* représentées par un cercle tracé sur un papier.

*"Prenez le temps de bien observer. Puis, sur le cercle qui représente, la Lune, tracez la ligne qui sépare la partie sombre de la partie lumineuse.*"

Le même soir, avec la même Lune, j'obtenais soit le dessin A, soit le dessin B (voir ci-contre).

Pour l'un de ces dessins, la personne n'avait pas vraiment regardé, mais recopié une image mentale de ce que l'astre devrait être... d'après des images

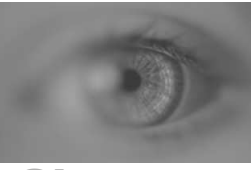

**Observer** 

#### GRATTE numéro 0. Décembre 2021 PAGE 6

# Compléments

## Quelques croquis rapides

*Dessin 1* : depuis une voiture, sur un parking de magasin.

Carnet de croquis et crayon 8B.

Le pare-brise dégradait l'image alors il a fallu déplacer la voiture pour pouvoir ouvrir une fenêtre en direction de la Lune.

Temps froid (il a gélé par la suite).

L'image perçue ne semble pas unique, que je porte des lunettes ou non. C'est dérangeant de découvrir combien l'oeil est peu efficace. Quand on utilise des jumelles, une lunette ou un télescope, on se sent moins démuni.

Avec seulement ses yeux, un crayon et un papier, on est loin de la toute puissance...

*Dessin 2* : Plusieurs difficultés (à part le fait qu'on voit mal) :

- Il faut trouver un repère pour marquer le terminateur (ligne séparant l'ombre et la lumière). Pour m'aider, j'ai partagé la Lune en quatre, puis marqué un repère à un endroit plausible.

- La Lune est "penchée" (petit dessin en haut), alors qu'avec la ligne de partage en quatre, je l'ai orientée verticalement. Conséquence : la petite tache à droite est mal placée (j'en suis sûr).

Mais je ne vais pas tricher maintenant.

*Dessin 3* : La Lune est plus haute sur l'horizon, mais je suis mal installé : debout avec mon carnet à la main.

Bonne transparence du ciel.

Les défauts de vision se ressentent au moment de dessiner le prolongement des taches sur le terminateur : je ne suis pas sûr de moi, alors je laisse un vide.

Des zones plus claires sont devinées : il faudra imaginer trois teintes pour la face éclairée : un gris léger pour toute la surface, du sombre pour les taches et du clair pour les zones lumineuses.

Malgré (ou parce que) leur côté frustrant, ces dessins sont une bonne école.

### Constat

C'est beaucoup plus difficile que je ne le croyais, à cause de défauts de vision moins génats dans la vie quotidienne.

Quand le fond de ciel est plus clair (avant la nuit noire) c'est plus faile.

A l'ocel nu, impression de crowsomt opni de dédouble du Lart des défaut de l'ocil Avec les lunettes cela s'armé lière un peu.  $9/11/2021$ 

*Dessin 1*

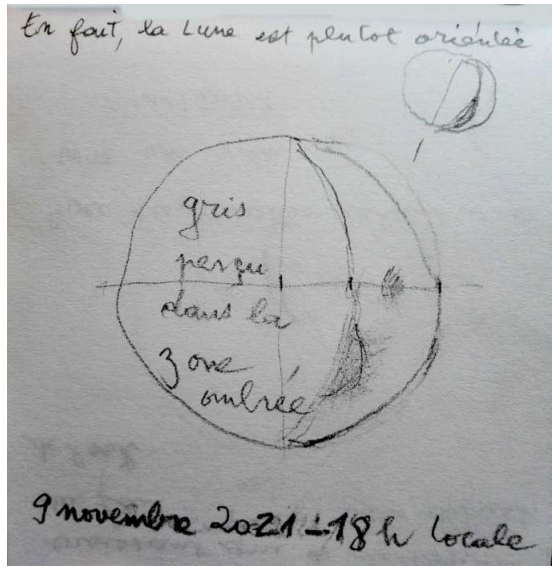

*Dessin 2*

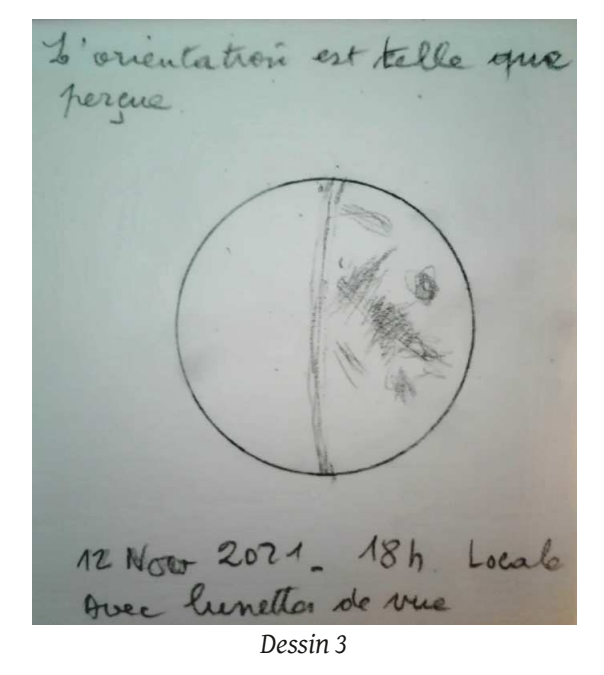

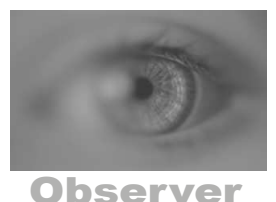

# CHERCHER

## AVEC UNE CARTE

# L'intro

Les deux instruments qui illustrent cette page sont tous deux sur montures alt-azimutale.

Instruments de découverte, ils ne disposent ni de cercles gradués en ascension droite et déclinaison, ni d'un Goto.

Si l'on veut observer un objet, il va falloir le pointer à vue.

S'il s'agit d'un objet très lumineux telle la Lune, Jupiter ou Vénus, c'est relativement facile, surtout si l'on a placé un oculaire à faible grossissement et grand champ dans le porte-oculaire.

Mais comment pointer un objet invisible à l'oeil nu, tel un objet NGC faible, une étoile double, une étoile variable ?

C'est là où intervient un accessoire devenu désuet dans l'esprit de beaucoup, du fait de la mode des *packs tout en un avec Goto* : le chercheur.

## Diverses catégories

Lors des rencontres d'astronomes amateurs, on rencontre plusieurs points de vues (*CeC* = celles et ceux) :

- *CeC* qui n'en veulent pas et pointent aux coordonnées.

- *CeC* qui ne veulent que le Goto.

- *CeC* qui ne jurent que par les Telrads (ou viseurs point-rouge).

- *CeC* pour qui le chercheur optique (petite lunette) est indispensable.

- *CeC* qui ont mis un pointeur laser en parallèle avec l'axe optique de leur instrument.

Dans la situation décrite en intro, les deux premiers choix sont impossibles.

Je n'aime pas le pointeur laser pour deux raisons :

- En cas d'utilisation collective d'un même site, il "*pourrit*" le ciel des photographes.

- Les lasers achetés à bas prix sur internet sont parfois trop puissants, donc potentiellement dangereux pour les yeux des personnes présentes.

Restent le Telrad et le viseur optique.

Selon le type d'instrument (lunette, télescope) et de monture (altazimutale ou équatoriale), le chercheur sera plus ou moins facile d'utilisation.

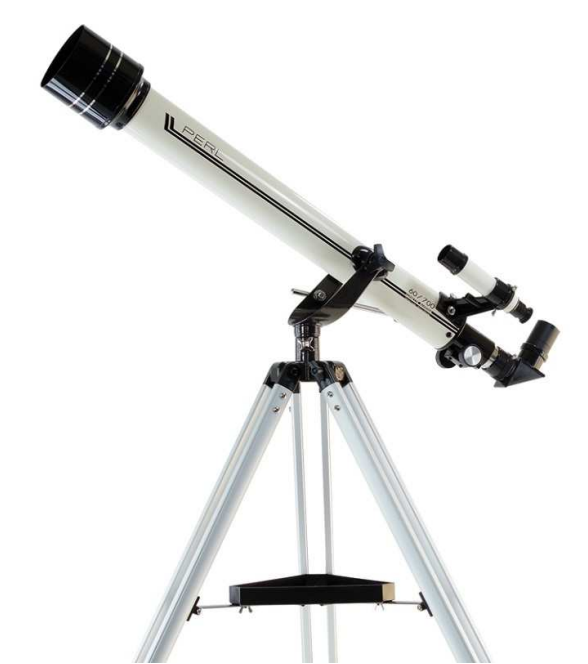

*Lunette avec chercheur sur monture alt-azimutale.*

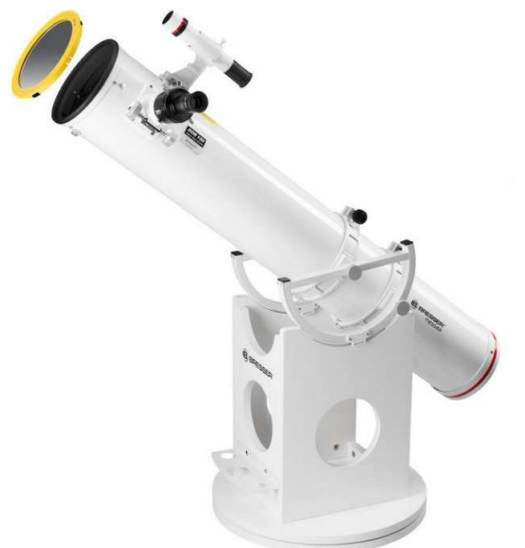

*Un chercheur droit et non redressé sur un télescope de Newton en monture altazimutale.*

## *Le Telrad*

C'est une sorte de mire qui affiche un point rouge sur le ciel : on est limité par les étoiles que l'on voit à l'oeil nu.

Cet accessoire, marqué A en page suivante, peut être très pratique si l'objet que l'on cherche à pointer est facilement reconnaissable dans l'oculaire de la lunette ou du télescope. C'est le cas de certains objets Messier ou NGC.

*Les images d'instruments ont été prises sur les sites web de revendeurs de matériel astronomiques tels que La Maison de l'Astronomie, Pierro Astro, Optique Unterlinden, Astroshop, la clé des étoiles... Gratte ne fait pas de publicité.*

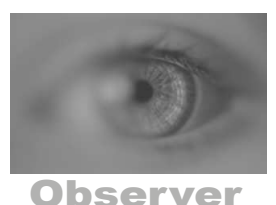

Mais si l'on cherche à pointer un astéroïde faible, il n'aidera guère.

Il présente un autre inconvénient : il faut pouvoir viser le long du tube de l'instrument. Tant que l'on vise un objet proche de l'horizon, cela semble facile. Mais quand le sujet est au zénith, cela peut devenir très pénible... au point de décourager certaines observations.

#### *Le viseur optique*

Les deux instruments de la page précédente en sont pourvus.

Mais, de mon point de vue, mal pourvus, et cela pour deux raisons :

- Par économie, les chercheurs proposés ici sont de trop faible diamètre (souvent des 25 à 30 mm dans ces gammes de prix, avec un oculaire médiocre). Les débutants en déduiront que cet accessoire est inutilisable.

- Avec le télescope de Newton, l'oculaire est sur le côté du tube, et il faudrait un chercheur adoptant la même logique de renvoi coudé, ce qui n'est pas le cas ici.

L'illustration B présente un chercheur beaucoup plus utilisable, mais malheureusement beaucoup plus cher :

- Diamètre de 50 mm donnant accès à un grand nombre d'étoiles.

- Renvoi coudé et redressé comme sur des jumelles.

- Réticule (croix de fils visible dans l'oculaire permettant de repérer le centre du champ) éclairé, avec intensité réglable.

### *Dernier avantage du chercheur optique*

Le champ couvert fait partie des caractéristiques figurant sur le catalogue du vendeur.

Un champ de 5° est considéré comme la norme.

"Et alors ? " direz-vous...

Si l'on veut utiliser une carte, c'est très important de le savoir.

#### *Préparer ses repérages*

Les logiciels de cartographie comme Carte du Ciel ou Stellarium permettent de paramétrer le champ couvert par le chercheur.

L'image ci-contre en donne un exemple.

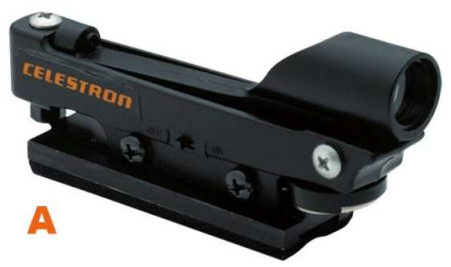

*Un Telrad, ou viseur point rouge.*

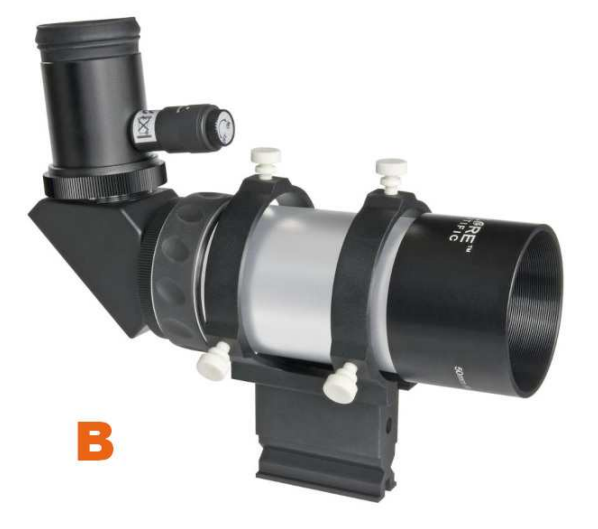

*Viseur avec prisme redresseur intégral, donnant une image comparable à celle des jumelles. Le réticule éclairé augmente le confort d'utilisation.*

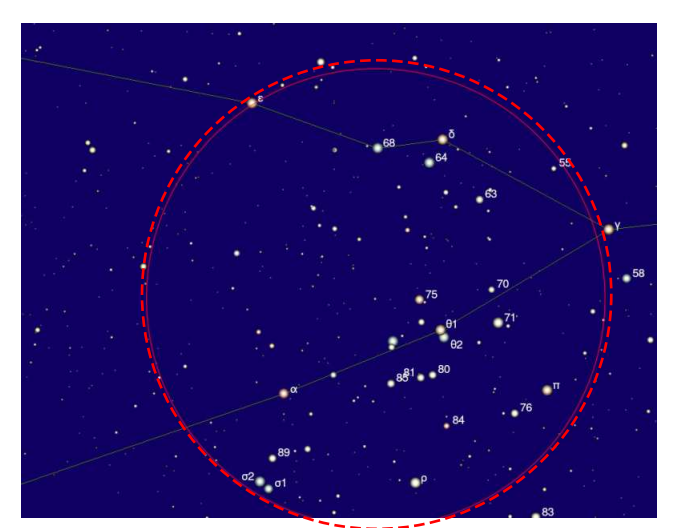

*Champ de 5° dans le Taureau (amas ouvert des Hyades).*

*Les images d'instruments ont été prises sur les sites web de revendeurs de matériel astronomiques tels que La Maison de l'Astronomie, Pierro Astro, Optique Unterlinden, Astroshop, la clé des étoiles... Gratte ne fait pas de publicité.*

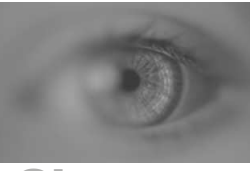

**Observer** 

## L'étoile variable V Tau

Elle a été recherchée via le logiciel Cartes du Ciel.

Le cercle rouge marque le champ du chercheur égal à 5 degrés.

Le cercle jaune marque le champ du télescope ou de la lunette : 1,5 degrés.

## Comment procéder ?

### *1. Étape 1*

Centrer le chercheur sur la tête du Taureau et repérer l'étoile la plus brillante, marquée alpha sur la carte.

C'est le cercle A.

### *2. Étape 2*

Déplacer l'axe de l'instrument de façon à englober alpha et 96. C'est le cercle B.

### *3. Étape 3*

Déplacer l'axe de l'instrument de façon à englober 96 et 97. C'est le cercle C.

Il est important de reporter le champ couvert par l'instrument principal quand on l'équipe d'un oculaire faible, donnant le champ maximal.

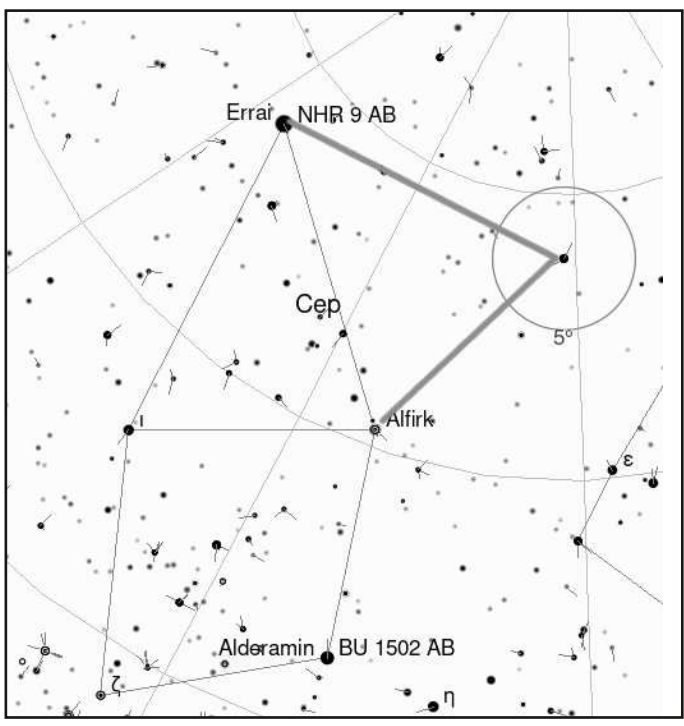

*Cheminement mental de recherche et champ du chercheur.*

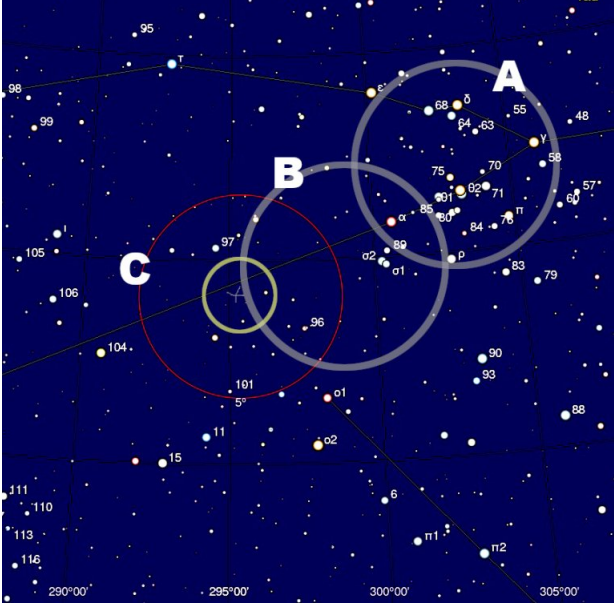

*Trois reports du champ couvert par le chercheur.*

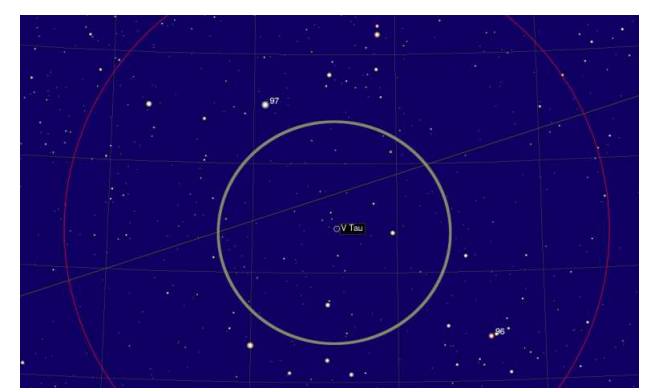

*Le cercle clair correspond au champ couvert par l'instrument principal.*

## L'étoile double STF 2675

Capture réalisée depuis Cartes du Ciel et modification avec Gimp.

La constellation de Céphée est souvent appelée la petite maison au toit pointu.

Le tracé sur la carte représente un triangle égal (presque) au toit de la maison.

Le cercle couvre le champ de 5°.

Les traits en grisé correspondent à un "*cheminement mental*" permettant d'imaginer les mouvements à effectuer avec l'instrument pour pointer l'étoile double.

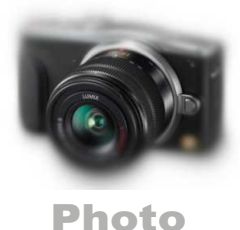

GRATTE numéro 0. Décembre 2021 PAGE 10

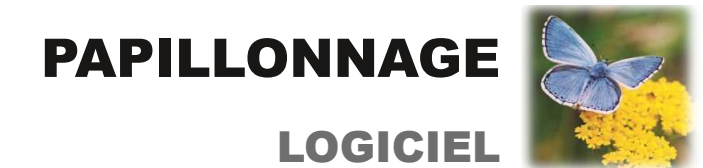

#### L'intro Une clé USB que l'on s'apprêtait à formater, sur laquelle on retrouve une série de photos qui, toutes, représentent un même champ.

Mais de quand date-t-elle ? Que représente-t-elle ? Quelles ont été les conditions de prise de vue ?

Comment doit-on orienter l'image ?

Nous allons essayer de répondre à ces questions en utilisant divers logiciels, sur un ordinateur équipé du système Linux. Mais les fonctionnalités sont proches avec Windows ou Mac OS.

## Étape 1

Six photos prises avec un APN. L'extension, .NEF, ajouté aux noms, indique des photos au format brut (RAW) prises par un boîtier de marque Nikon. Pas d'équivalents en JPEG.

Les logiciels courants ne savent pas visualiser ce type de fichiers.

Remarquer également que ce sont de gros fichiers : 120 Mo pour six photos.

### Comment visualiser une image ?

C'est possible avec Siril (clic-droit / ouvrir avec / Siril).

Le fait d'activer l'auto ajustement (cadre jaune) améliore grandement la visibilité.

## Et si l'on veut extraire l'image ?

Il faut dé-rawtiser (sic).

Pour cela, il existe quelques logiciels.

D'abord celui de la marque de l'appareil (Canon, ...).

Les gens qui utilisent Windows ou Mac OS, et qui en ont les moyens, peuvent acheter *Lightroom* d'Adobe.

Dans le monde "*du libre*", on dispose gratuitement de logiciels avec interface graphique : *Darktable*, *Rawtherapee* et l'extension *Ufraw* de Gimp.

Tous ces logiciels présentent des avantages, mais aussi un inconvénient : dotés de fonctionnalités étendues, ils nécessitent un long temps d'apprentissage.

Heureusement, Dcraw existe.

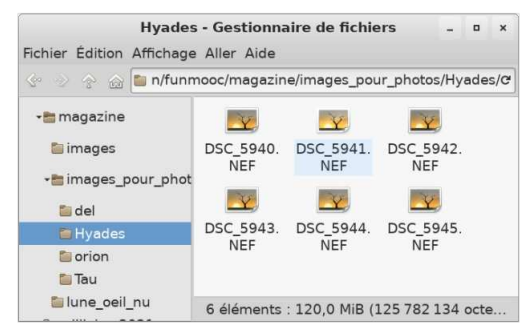

*Le répertoire qui contient les photos*

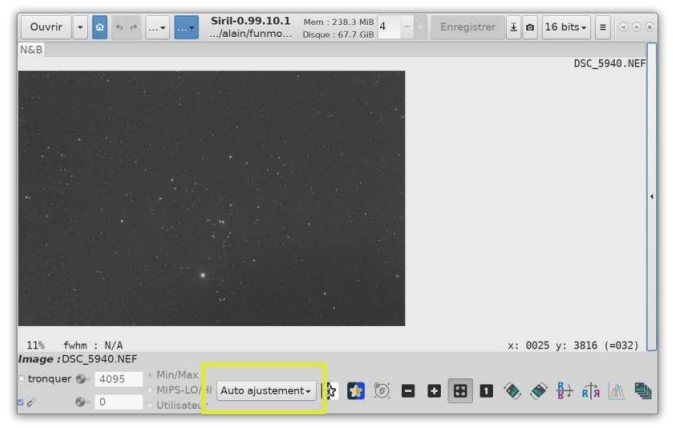

*La première image affichée via le logiciel Siril. L'option "Auto ajustement" est activée.*

## **D**craw

Contrairement à ce que croient les esprits paresseux, un logiciel en ligne de commande peut être infiniment plus rapide d'apprentissage que son équivalent avec multifenêtres, menus et souris.

### *Exemple :*

- Ouvrir un terminal.

- Se placer dans le répertoire contenant les photos. Dans mon cas :

\$ cd /mon\_repertoire/des\_images/ \$ dcraw -i -v DSC\_5940.NEF Et j'obtiens : Filename: DSC\_5940.NEF Timestamp: Mon Oct 20 22:05:18 2014 Camera: Nikon D3200 ISO speed: 800 Shutter: 30.0 sec Aperture: f/0.0 Focal length: 0.0 mm ...

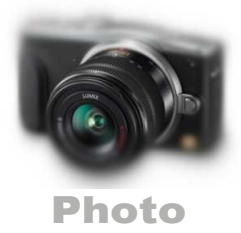

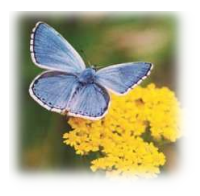

En ouvrant successivement plusieurs images on a vérifié qu'elles représentaient le même sujet.

Remarquer l'absence d'information sur l'objectif utilisé. C'est normal : il s'agit d'un ancien objectif manuel mécanique, qui n'est pas identifié par le boîtier.

### *Extraction au format TIFF*

Ce format, non compressé, n'est pas destructeur comme le JPEG.

Pour convertir toutes les images au format TIFF, on tape simplement dans un terminal (après localisation dans le bon répertoire) :

#### dcraw -T \*.NEF

Voir la première image ci-contre. Elle semble très rouge, conséquence probable de l'éclairage urbain.

## Coordonnées, localisation

Nous avons utilisé la version en ligne d'*Astrometry.net*.

Pour gagner du temps, la grosse image TIF a été chargée dans Gimp, la largeur a été ramenée à 1000 pixels, et le résultat sauvegardé en JPEG.

C'est cette image plus petite qui a été transmise et testée.

La liste ci-contre donne les informations reçues : coordonnées du centre, champ couvert par l'image, l'orientation par rapport à la verticale Nord Sud (au sens des coordonnées équatoriales, et non azimutales).

Seule la valeur *Pixel size* est fausse par rapport à l'image pleine dimension.

La capture ci-dessous montre ce que donne le fait de cliquer sur le lien *View in World wide Telescope* (petite flèche bleue).

On reconnait le tracé simplifié de la constellation du Taureau et l'image est centrée sur la Tête du Taureau, *ce que l'on appelle aussi l'amas ouvert des Hyades*.

Le bas de cet écran contient des liens vers des objets de cette constellation.

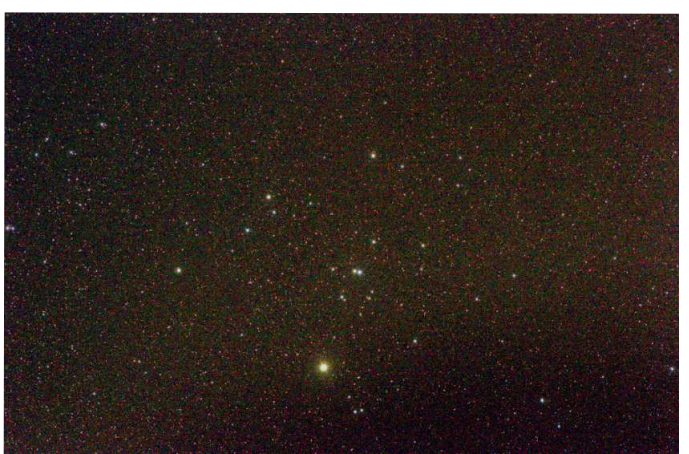

*Image extraite au format TIFF.*

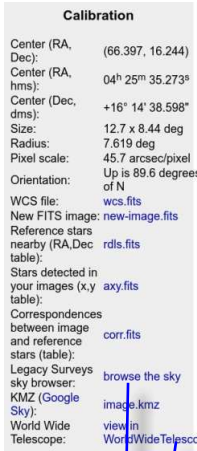

## *Remarque*

les enregistrer.

Les fichiers au format FITS listés ici contiennent les données "de travail" du logiciel, qui on contribué à la localisation de l'image. Pour certains travaux, il sera avantageux de

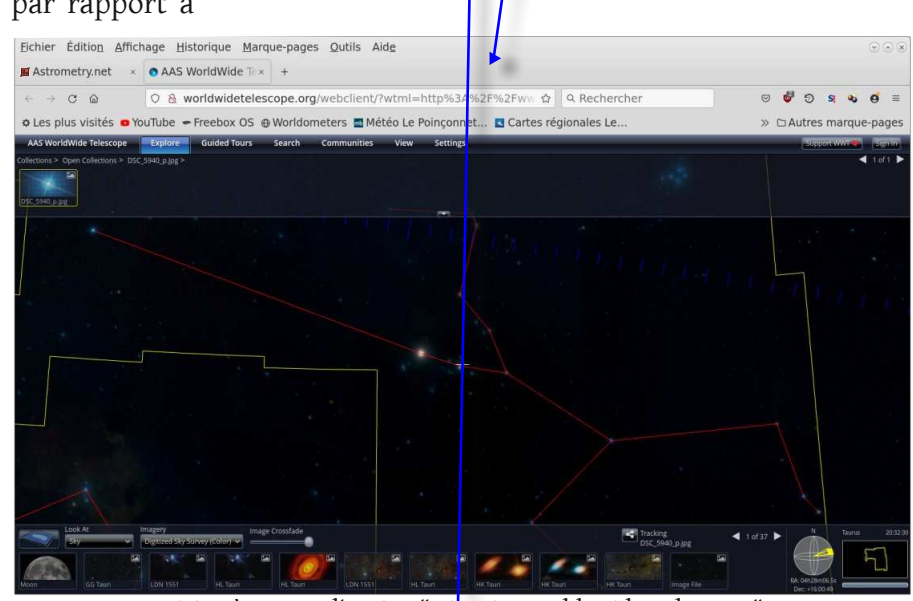

*Vision à travers l'option "View in World Wide Telescope".*

*<https://forum.ubuntu-fr.org/viewtopic.php?pid=22161182#p22161182> <https://forum.ubuntu-fr.org/viewtopic.php?id=2044096>*

#### GRATTE numéro 0. Décembre 2021

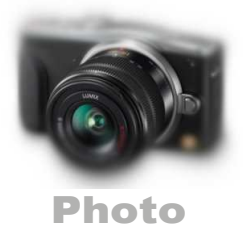

La fenêtre intitulée Calibration (seconde image de la page précédente) contient un autre lien à cliquer :

Celui-ci ouvre une nouvelle fenêtre qui affiche un fond de ciel conforme à notre image, mais correctement orienté. À droite, une zone de menu, entourée ici en jaune, avec des cases à cocher pour activer des options d'affichage. Seule l'option Bright Stars (étoiles lumineuses) a été sélectionnée ici (mais d'autres peuvent l'être en fonction de vos centres d'intérêts).

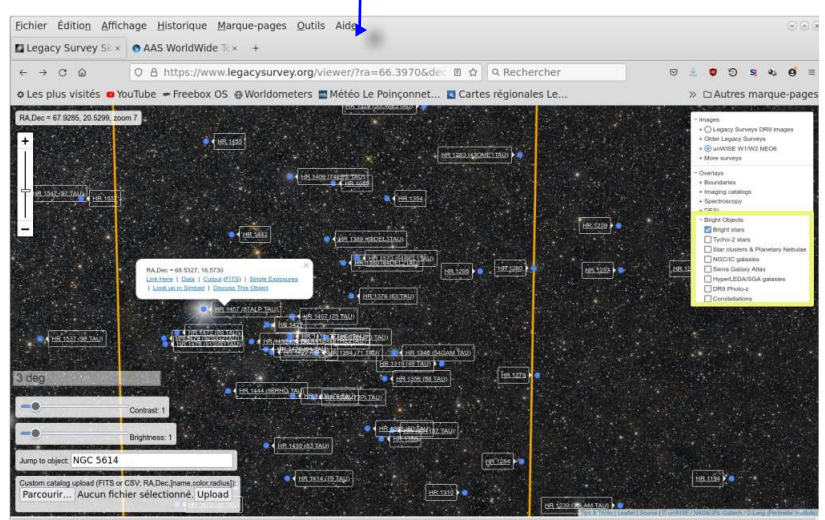

#### *Rectangles et points bleus*

Les rectangles associés aux point bleus

marquent la position d'une étoile et son numéro, ici dans le catalogue HR. Cet identifiant est également un lien à cliquer, permettant d'ouvrir une nouvelle fenêtre.

### *Fenêtre dédiée à une étoile*

Ci-contre, la fenêtre qui affiche un extrait des informations connues sur cette étoile.

### Autres sources d'informations

Les amateurs utilisent largement *Stellarium* et, moins fréquemment, *Cartes du Ciel*.

Connaissant le nom de l'étoile, nous pouvons la rechercher dans l'un ou l'autre logiciel.

La capture ci-dessous, montre ce qu'affiche Stellarium. Le nombre d'items pouvant varier selon les préférences de l'utilisateur.

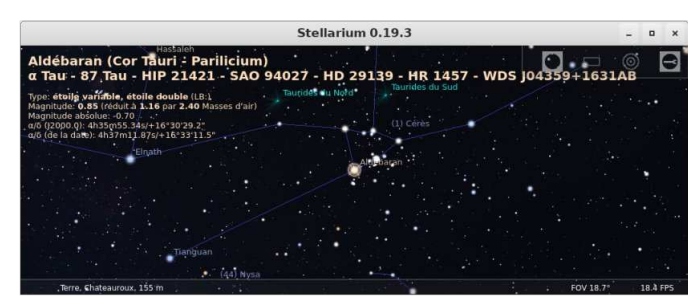

*Stellarium affiche les informations sur l'étoile sélectionnée, en fonction de la façon dont on l'a paramétré.*

### Bases de données

Il est également possible d'obtenir des informations en utilisant le Centre de Données Stellaires de l'observatoire de Strasbourg.

Nous verrons cela par la suite.

*Affichage des numéros des étoiles lumineuses dans le catalogue HR..*

| Fichier Edition Affichage Historique Marque-pages                                                        | Outils Aide                                                                                                 |                                        |            |                        | $\mathcal{O}(\mathbf{A})$            |
|----------------------------------------------------------------------------------------------------|----------------------------------------------------------------------------------------------------|----------------------------------------|------------|------------------------|--------------------------------------|
| $=$ HR 1457<br><b>O AAS WorldWide Text</b>                                                               |                                                                                                    |                                        |            |                        |                                      |
| $\sigma$<br>$\longrightarrow$<br>$\Omega$<br>c                                                           | ○ 各 https://simbad.u-strasbg.fr/simbad/sim-basic?ident=Hill 図 ☆ ● Rechercher                                |                                        |            |                        | $\bullet$                            |
| o Les plus visités @ YouTube = Freebox OS @ Worldometers III Météo Le Poinconnet El Cartes régionales Le |                                                                                                    |                                        |            |                        | » □ Autres marque-pages              |
| ക്ര<br>Portal Simbad VizieR Aladin X-Match Other - Help                                                  |                                                                                                    |                                        |            |                        | <b>Chairman</b>                      |
|                                                                                                    |                                                                                                    | <b>HR 1457</b>                         |            |                        |                                      |
| other query<br>Identifier Coordinate<br>modes:<br>query<br>query                                         | Criteria<br>Reference<br>query<br>query                                                                     | Basic<br>Script<br>submission<br>query | <b>TAP</b> | Output Help<br>options |                                      |
| Ouerv: HR 1457                                                                                           |                                                                                                    |                                        |            |                        |                                      |
| Basic data:                                                                                              |                                                                                                    |                                        |            |                        |                                      |
| * alf Tau -- Long Period Variable candidate                                                              |                                                                                                    |                                        |            |                        | SIMBAD Query around within 2         |
| Other object types:                                                                                      | * (PLAG), PR (PPLAGS), ER (ERAS.ERC), PRP (ESPHLETT), VP (CSE.VP), UV (CEL.TD1),<br>LPT (2009) Cat)         |                                        |            |                        | arcmin                               |
| ICRS coord. (ep=12000):                                                                                  | 04 35 55.23907 +16 30 33.4885 (Optical) [ 7.38 5.70 90 1 A 2007AGA474653F                                   |                                        |            |                        | 4.33.55.219 - 16.30.33.48            |
| FK5 coord. (ep=12000 eq=2000) ; ва их 55.24001 +16 из 55.4712   7.10 5.70 м                              |                                                                                                    |                                        |            |                        | <b>KILLY</b>                         |
| FK4 coord. (ep=B1950 eq=1950) ; ва за валиса «за за за за вало в т. за в. то на з                        |                                                                                                    |                                        |            |                        |                                      |
| Gal coord. (ep= $[2000]$ ;                                                                               | 180.07191142 -20.24829566   7.30 5.70 90                                                                    |                                        |            |                        |                                      |
| Proper motions mas/yr:                                                                                   | 63.45 -188.94 [0.84 0.65 0] A 2007ALA. .: 474. . 653V                                                       |                                        |            |                        |                                      |
| Radial velocity / Redshift / cz :                                                                        | V(km/s) 54.398 [0.0003] / Financtrocoupic) 9.000181 [0.000805] / cz 54.40 [0.00]<br>(Opt) A 201846A \$16A75 |                                        |            |                        |                                      |
| Parallaxes (mas):                                                                                        | 48.94 [0.77] A 2097ALA474653V                                                                               |                                        |            |                        |                                      |
| Spectral type:                                                                                           | KS+III @ 1909/a35712458                                                                                     |                                        |            |                        |                                      |
| Fluxes $(8)$ :                                                                                           | U 4.32 [-] C 2002yCat. 223700<br>8.2.40 [-] C 2002yCat.223700<br>V 9.86 1-1 C 2002vCat. 223700              |                                        |            |                        | AL 27.33<br>CO DIANA @ DIAI C 5008 - |
|                                                                                                    | R -8.37 [-] C 2002/Cat. 223700<br>I-1.31 [-] C 2002yCat.223700                                              |                                        |            |                        | All @> (CDSPortal)                   |
|                                                                                                    | 3 -2.095 (0.194) 0 2003+Cat.2246 00<br># -2.775 [0.170] 0 2003yCat.22480C                                   |                                        |            |                        | Send to yam<br>k,                    |
|                                                                                                    | K -3.644 [0.149] 0 2003xCat.22450C                                                                          |                                        |            |                        | is)<br>Photometry within 5           |
|                                                                                                    |                                                                                                    |                                        |            |                        | arccon Ch                            |

*Page web regroupant informations et liens relatifs à l'étoile.*

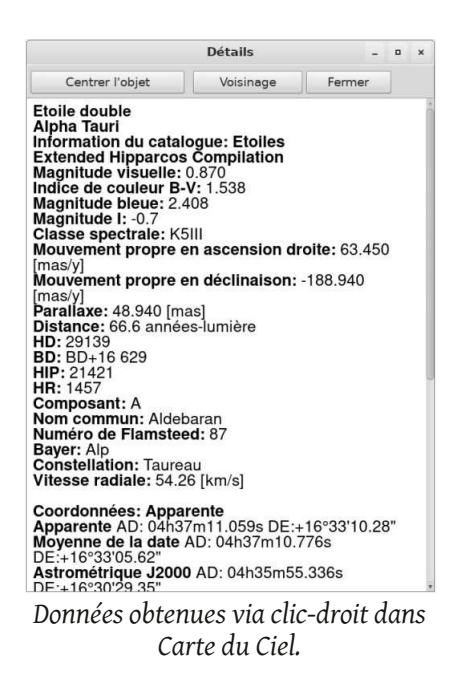

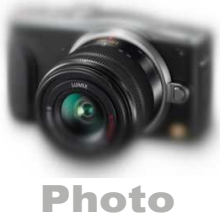

## Éliminer le fond rouge ?

Nous allons supposer, à cette étape, que le capteur de notre APN est parfait et que la partie optique n'introduit aucun défaut dans les images capturées.

Ouvrons alors *Siril* et effectuons le dématriçage des images, leur alignement et l'empilement.

Grâce à *Astrometry*, nous avons appris qu'il fallait tourner notre image d'un angle de 90° (arrondissons) dans le sens des aiguilles d'une montre.

Le document ainsi obtenu contient toute l'information utile... plus un voile rouge provoqué par l'éclairage urbain.

- Soit nous conservons le fichier dans l'état sans le modifier.

- Soit nous utilisons une technique qui rétablira un fond plausible, à partir de données de catalogues de référence accessibles via internet.

Nous allons faire les deux :

- Enregistrer, sous un premier nom, le document "intact".

- Appliquer le procédé et enregistrer sous un autre nom.

### Étalonnage des couleurs

Dans *Siril*, menu Traitement. Choix Étalonnage des couleurs... par photométrie.

Dans la boîte de dialogue entrer Aldebaran, puis après acceptation d'une base de données, entrer la focale : 105 mm et la taille d'un pixel : 3.2 μm pour ce capteur.

La recherche aboutit. Voir les informations qui s'affichent dans la partie de droite.

#### *Très important !*

Il faut maintenant enregistrer le résultat obtenu, dans un fichier que l'on gardera en réserve. On travaillera ensuite sous des copies avec des noms différents.

Ce fichier contient en effet deux informations précieuses :

- Une image nettoyée du fond rouge.

- Les coordonnées en ascension droite et déclinaison (et autres éléments utiles).

| agazine/images pour photos/Hy Disque: 66.8 GIB                                                                                                    | Mem: 867.8 MiB 4<br>Enregistrer    |  |  |  |  |  | $\bar{1}$ $\Omega$ 32 bits - | $\equiv$ $\circ$ $\circ$ $\circ$ |
|----------------------------------------------------------------------------------------------------|------------------------------------|--|--|--|--|--|------------------------------|----------------------------------|
| Conversion Séquence Pré-traitement Alignement Graphique Empilement Console                                                                                                    |                                    |  |  |  |  |  |                              |                                  |
| 23:12:24: Rotation :<br>23:12:24: Focale :<br>23:12:24: Pixel dim. :<br>23:12:24: Champ de vision : 08d 24m 15.94s x 12d 38m 24.58s<br>23:12:24: Centre de l'image : alpha : 04h25m38s, delta : +16°14'41"<br>23:12:25: Normalisation sur le canal vert.<br>23:12:25: Applique la photométrie d'ouverture à 27 étoiles.<br>23:12:26: 0 étoile exclue du calcul<br>23:12:26: Coefficients de l'étalonnage des couleurs :<br>23:12:26: KO: 0.641<br>23:12:26: K1: 1.000<br>23:12:26: K2: 0.873<br>23:12:27: Référence de fond du ciel : | $+0.87$ deg<br>87.52 mm<br>3.20 um |  |  |  |  |  |                              |                                  |
|                                                                                                    |                                    |  |  |  |  |  |                              |                                  |
|                                                                                                    |                                    |  |  |  |  |  |                              | $F$ $Q$                          |
| 23:12:27: B0: 3.46999e-03<br>23:12:27: B1: 4.10246e-03<br>23:12:27: B2: 2.39210e-03<br>Ligne de commande                                                                                                    |                                    |  |  |  |  |  |                              |                                  |
| Taper "help" pour avoir la liste des commandes supportées                                                                                                    |                                    |  |  |  |  |  | © O Arrêter                  |                                  |

*Siril a réussi à identifier le champ contenu dans l'image. La fenêtre console contient les informations de détection.*

Toujours avec Siril, les informations de l'image, sous menu : En tête FITS, donnent ceci :

|              |                                                      | <b>FITS Header</b>                                                            | $\Box$ |
|--------------|------------------------------------------------------|-------------------------------------------------------------------------------|--------|
| $SIMPLE =$   |                                                      | T / file does conform to FITS standard                                        |        |
| $BITPLY =$   |                                                      | -32 / number of bits per data pixel                                           |        |
| $NAXIS =$    |                                                      | 3 / number of data axes                                                       |        |
| $NAXIS1 =$   |                                                      | 4012 / length of data axis 1                                                  |        |
| $NAXIS2 =$   |                                                      | 6034 / length of data axis 2                                                  |        |
| $NAXISS =$   |                                                      | 3 / length of data axis 3                                                     |        |
| $EXTEND =$   |                                                      | T / FITS dataset may contain extensions                                       |        |
| COMMENT      |                                                      | FITS (Flexible Image Transport System) format is defined in 'Astronomy        |        |
| COMMENT      |                                                      | and Astrophysics', volume 376, page 359; bibcode: 2001A&A376359H              |        |
| $BZERO =$    |                                                      | 0. / offset data range to that of unsigned short                              |        |
| $BSCALE =$   |                                                      | 1. / default scaling factor                                                   |        |
|              | INSTRUME= 'Nikon D3200'                              | / instrument name                                                             |        |
|              |                                                      | $\texttt{DATE}$ = '2021-11-23T22:16:37' / UTC date that FITS file was created |        |
|              |                                                      | DATE-0BS= '2014-10-20T20:05:18' / YYYY-MM-DDThh:mm:ss observation start, UT   |        |
| $EXPTIME =$  |                                                      | 180. / Exposure time [s]                                                      |        |
| EXPSTART=    |                                                      | 2456951.33701389 / Exposure start time (standard Julian date)                 |        |
| $EXPEND =$   |                                                      | 2456951.3418287 / Exposure end time (standard Julian date)                    |        |
| $XPIXSZ =$   |                                                      | 3.2 / X pixel size microns                                                    |        |
| $YPIXSZ =$   |                                                      | 3.2 / Y pixel size microns                                                    |        |
| XBINNING=    |                                                      | 1 / Camera binning mode                                                       |        |
| YBINNING=    |                                                      | 1 / Camera binning mode                                                       |        |
| FOCALLEN=    |                                                      | 87.524 / Camera focal length                                                  |        |
| $ISSPEED =$  |                                                      | 800. / ISO camera setting                                                     |        |
|              | $CTYPE1 = 'RA---TAN'$                                | / Coordinate type for the first axis                                          |        |
|              | $CTYPE2 = 'DEC--TAN'$                                | / Coordinate type for the second axis                                         |        |
| $EOLUTION =$ |                                                      | 2000. / Equatorial equinox                                                    |        |
|              | OBJCTRA = '04 25 37.585'                             | / Image center R.A. (hms)                                                     |        |
|              |                                                      | OBJCTDEC= '+16 14 41.247' / Image center declination (dms)                    |        |
| $CRPIX1 =$   |                                                      | 2006. / Axis1 reference pixel                                                 |        |
| $CRPIX2 =$   |                                                      | 3017. / Axis2 reference pixel                                                 |        |
|              |                                                      | $CRVAL1 = 66.4066045542356 / Axis1 reference value$                           |        |
|              |                                                      | $CRVAL2 = 16.2447907262134 / Axis2 reference value$                           |        |
|              | $CD1 = -0.0020945793522621 / Scale matrix (1, 1)$    |                                                                               |        |
|              | $CD1 2 = 3.19255664721545E-05$ / Scale matrix (1, 2) |                                                                               |        |
|              | $CD2 1 = 3.19255664721545E-05$ / Scale matrix (2, 1) |                                                                               |        |
|              | $CD2 = 0.0020945793522621 / Scale matrix (2, 2)$     |                                                                               |        |
| $IMAGEW =$   |                                                      | 4012 / Image width, in pixels.                                                |        |
| $IMAGEH =$   |                                                      | 6034 / Image height, in pixels.                                               |        |
|              |                                                      | Fermer                                                                        |        |

*Listage de l'en-tête du fichier FITS.*

Parmi les informations listées figurent maintenant celles qui conservent les coordonnées du centre de l'image, son orientation, son échelle.

Ces données sont comparables à celles du fichier wcs.fits généré par Astrometry.

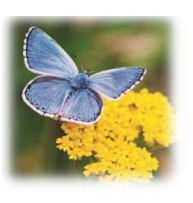

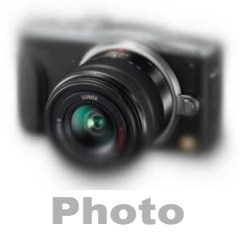

## Encore deux coups d'ailes

#### Enregistrer séparément les trois couleurs

L'image que nous venons d'enregistrer contient en fait trois séries de données :

- Un tableau de nombres contenant les intensités de chaque pixel pour la couleur rouge.

- Un tableau de nombres contenant les intensités de chaque pixel pour la couleur verte.

- Un tableau de nombres contenant les intensités de chaque pixel pour la couleur bleue.

Le format du fichier, appelé FITS, a été inventé pour pouvoir enregistrer tous types de données et les faire cohabiter dans une même "*boîte*", à condition d'y ranger également des informations permettant de tout récupérer sans ambiguité.

Pour certains travaux, la photométrie en particulier, il est utile de fractionner notre fichier unique en trois fichiers séparés.

#### *Dans Siril*

Menu Traitement d'images /Extraction / Séparer les canaux /

Il est commode, de désigner chaque fichier par une lettre R pour rouge, V pour vert, B pour bleu... mais c'est un choix personnel.

(*Voir ci-contre en haut à droite*).

## SAO DS9

Il s'agit d'un logiciel développé par des astronomes professionnels pour visualiser et manipuler des images au format FITS.

Son usage semble étrange au début, mais il est utile de savoir que nous pourrons l'utiliser.

### Et Gimp, un outil aux multiples atouts

Ce logiciel libre, aux fonctionnalités proches de celles de Photoshop, présente de multiples avantages sur son homologue propriétaire.

- Il existe dans les trois environnements informatiques courants, alors que Photoshop n'existe pas pour Linux.

- Il est gratuit et son code est ouvert : pas besoin de se livrer à l'opération honteuse du "*craquage*" pour accéder à toutes ses fonctionnalités.

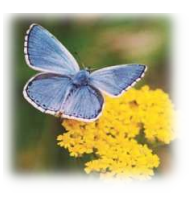

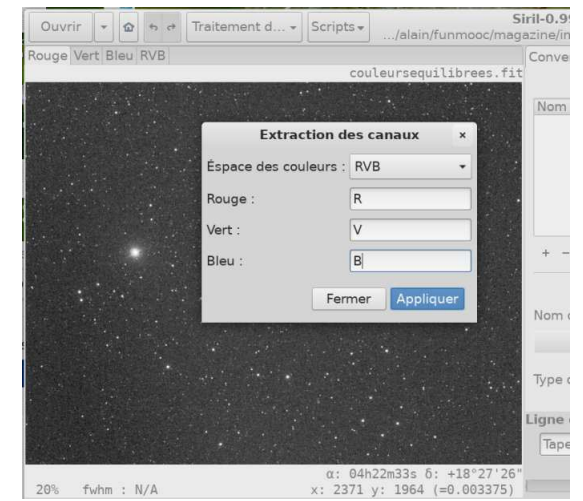

*Enregistrement des données en trois fichiers, chacun ne contenant que les valeurs des pixels pour une seule couleur.*

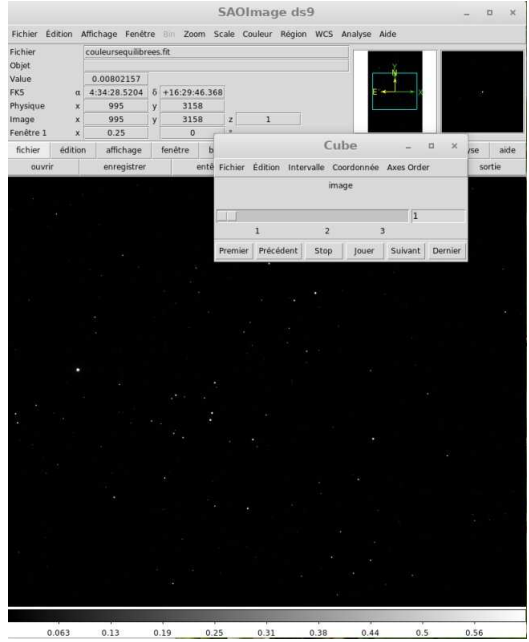

*L'image au format FITS telle qu'elle s'affiche dans DS9.* 

- Il sait importer directement les fichiers FITS 16 ou 32 bits sortant de Sril.

En plus, le traitement se fait dans ce niveau de précision et pas seulement en 8 bits par couleur comme dans les versions précédentes.

Gimp est scriptable, ce qui peut simplifier les opérations répétitives.

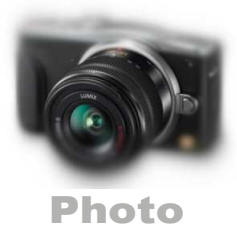

# APPLICATION

Ci-contre à droite : *montage* réalisé avec Gimp.

R pour canal rouge, V pour canal vert, B pour canal bleu.

1 est Aldébaran, 2 et 3 est la paire caractéristique placée "à droite".

L'image a été mise en inversion.

## **Constats**

- Les taches sont plus larges en rouge qu'en vert ou bleu.

- Vert et bleu sont à peu près égales.

Si on fait l'hypothèse que plus la tache est large, plus l'étoile est lumineuse, on en concluera que ces étoiles sont perçues comme orangées ou rouges.

#### Peut-on essayer de quantifier ce constat visuel ?

Ci-dessous : capture faite depuis Siril.

Comment faire ?

Dans l'image, encadrer une étoile à la souris. Puis clic-droit / Pointer l'étoile.

Répéter pour chacune des trois étoiles, en utilisant chacun des onglets de couleur.

Parmi les informations qui s'affichent, j'ai relevé FWHMx, qui caratérise la largeur de chacune des

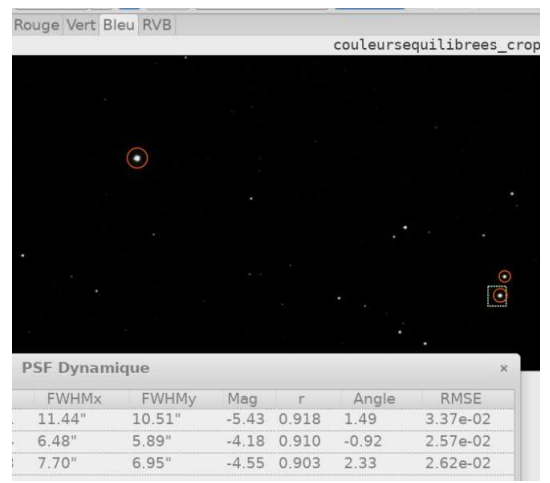

*Pointage des étoiles avec Siril*

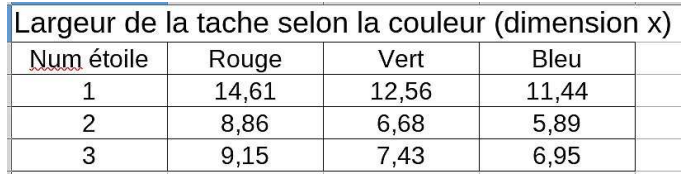

*Relevé des FWHMx des trois étoiles pour chacune des couleurs*

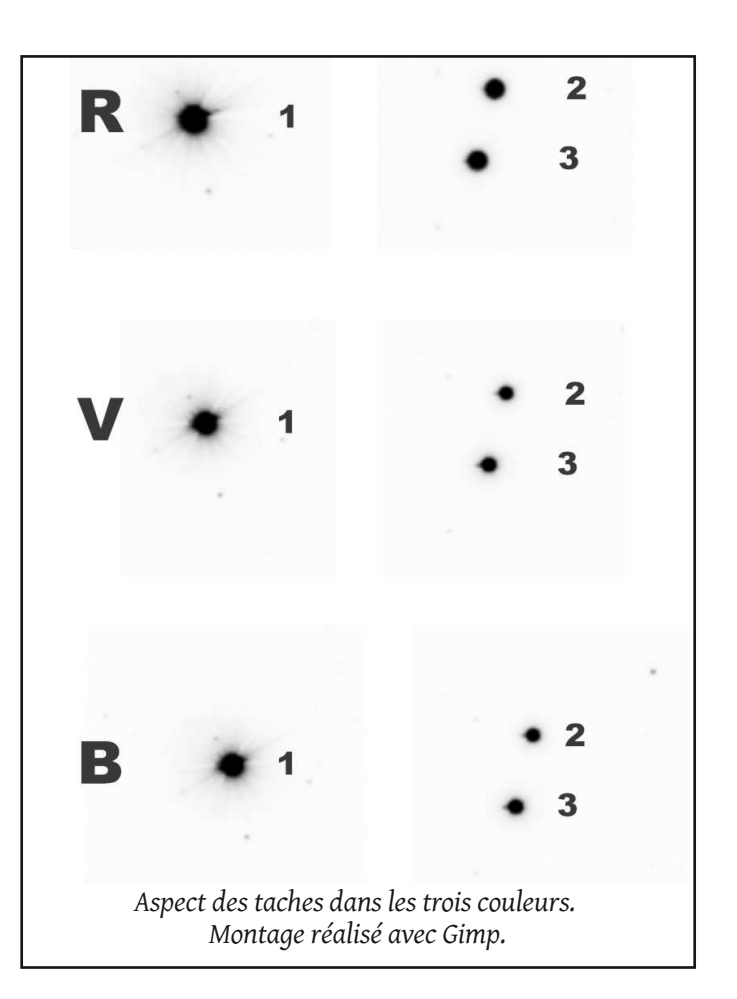

taches dans le sens horizontal.

Ces relevés ont été reportés dans le tableur Calc (troisième image).

## Qu'avons-nous fait ? De la *photométrie* naïve.

- D'abord par estimation visuelle.
- Ensuite en recourant à un logiciel.

L'estimation visuelle est utilisée par les *variabilistes* depuis très longtemps et elle a permis d'établir des centaines de milliers de courbes d'évolution de la luminosité des étoiles.

- L'utilisation d'un capteur numérique, s*upposé parfait* dans tout ce qui précède, associé à l'informatique permet de caractériser des variations beaucoup plus faibles que ce qui est possible en recourant seulement à l'oeil.

La détection d'exoplanètes par des amateurs est un exemple de son application.

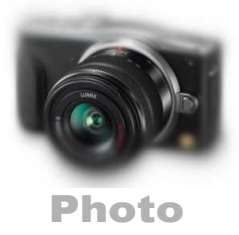

## Jupiter

## et Europe.

le 29/07/2021. Heures civiles. Lunette de 127 mm de diamètre et de 952 mm de

longueur focale. Une Barlow x2 a été utilisée pour les images 1 à 3.

Une x3 pour la quatrième.

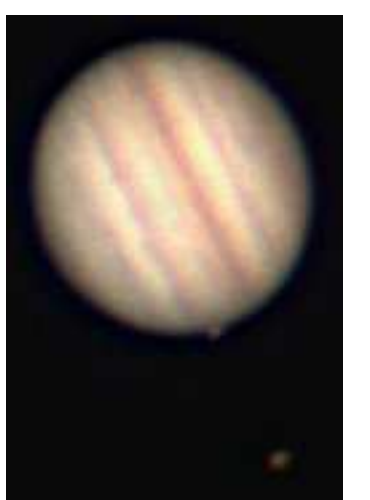

*Image 1 - Contact à 21h56 Barlow x 2*

## **Compte-rendu par**

## Dominique Clay

Le 29-07 , j'ai pu observer derrière la lunette et filmer le transit d'une des lunes de Jupiter sur la face observable depuis la Terre à savoir Europe.

Le contact avec la planète a eu lieu à 21h56 , photo 1 sur le bord gauche pratiquement sur l'équateur.

Début de l'ombre du satellite .

A 21h59 ombre nettement visible, photo 2.

Photo 3 à 22h56.

Toutes ces photos ont été réalisées avec une barlow x2 .

Augmentons la focale de la lunette pour cela j'utilise une barlow 3 fois.

A 23h15 photo 4 .

Le transit se terminera à 23h48.

Durant cette observation Io n'était pas visible (derrière la planète) et est réapparu sur la gauche à 23h32.

Comme on peut le voir sur les images, Ganymède se rapproche et attendait son tour pour faire la même chose.

Je précise que les satellites ne sont pas visibles quand ils passent devant la planète car la lumière de celle-ci nous les rend aveugle, c'est donc l'ombre que nous pouvons voir.

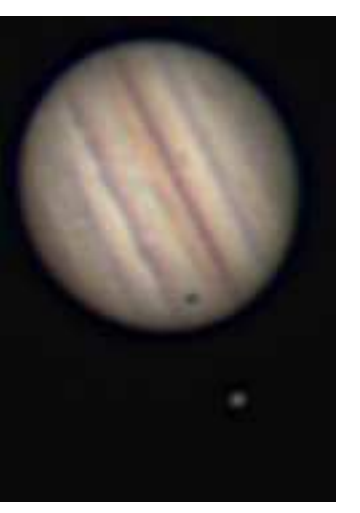

*Image 2 - à 21h59 Barlow x 2*

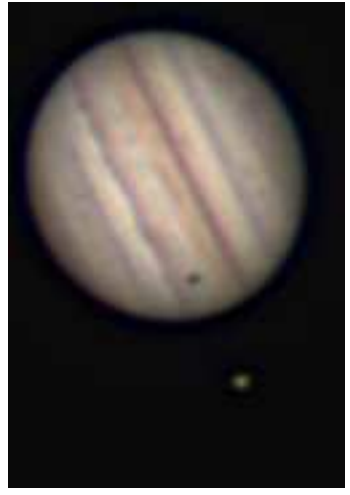

*Image 3 - à 22h56 Barlow x 2*

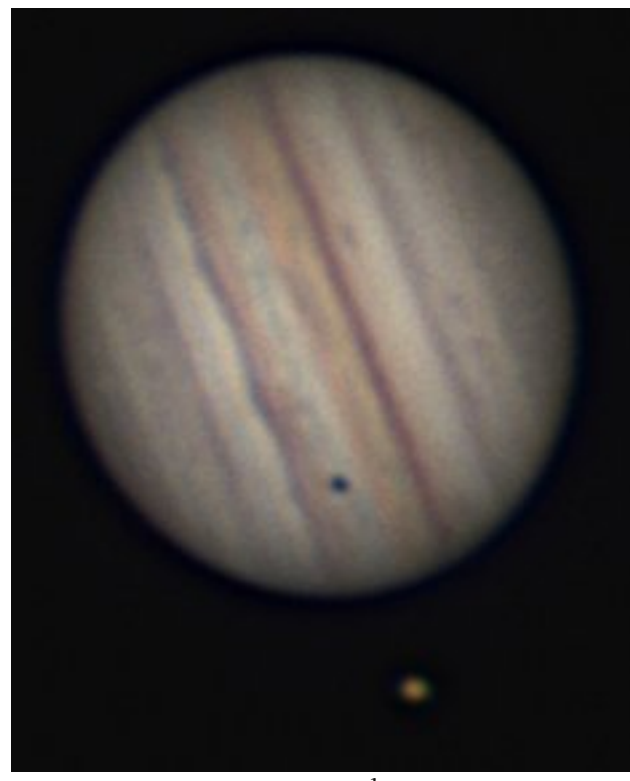

*Image 4 - 23h15 Barlow x 3*

La position des satellites est donnée dans les magazines et revues d'astronomie ou l'utilisation de logiciel prévue à cet effet. Celui que j'utilise est "Jupiter 2" .

*Les comptes-rendus d'observation seront transcrits le plus fidèlement possible. Seules les étourderies d'orthographe seront corrigées.*

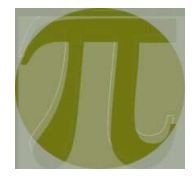

# LA BOÎTE À PI

ou la solution tout en 1

## Génèse du projet

Pour échapper aux lumières de la ville, l'astronome amateur est souvent contraint de se déplacer dans des lieux plus favorables à l'observation.

Quand il est également astro-photographe et utilise un boîtier numérique (APN), cela reste praticable, sous réserve de se munir d'une batterie de secours.

Mais si l'on veut associer l'APN à un ordinateur, ou une caméra à un ordinateur, les choses deviennent plus compliquées.

En effet :

- La batterie d'un ordinateur un peu âgé s'épuise rapidement et il faut alors trouver une prise électrique pour alimenter l'appareil. Comment faire si c'est impossible ?

- Un ordinateur portable n'est pas un matériel de terrain conçu pour affronter les atmosphères humides que deviennent nos champs d'observation.

Racheter un ordinateur en plus d'une caméra, courir le risque de l'abimer ? beaucoup de dépenses et d'incertitudes dans tout cela.

D'où l'idée de chercher ailleurs, vers des composants moins coûteux et, éventuellement, plus faciles à protéger.

#### Les micro ordinateurs en une carte

De la taille d'une carte de crédit, ces petits ordinateurs disposent de nombreuses interfaces et fonctionnent sous le système Linux, qui est libre et gratuit.

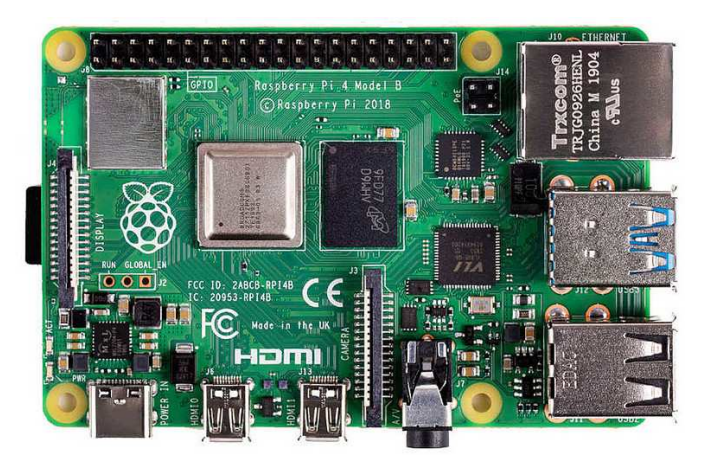

*Micro ordinateur Raspberry Pi 4. Deux ports USB 2, deux ports USB 3. RJ 45. Deux sorties vidéo 4 K. Alimentation par USB C.*

Une telle carte, pourvue de 4 Go de RAM, dispose de la puissance et de la mémoire nécessaires.

Il faut l'alimenter en 5 volts et prévoir d'enregistrer images/vidéos sur une clé USB 3, de façon à en simplifier la récupération sur l'ordinateur de la maison.

L'aboutissement a été la "boîte à Pi", nom donné d'après la carte choisie : un Raspberry Pi 4.

#### Le contenant.

Il fallait un contenant pour rassembler tout le nécessaire, en protégeant les éléments fragiles par des cloisonnements. Après établissement d'une liste, le plus simple a été de fabriquer une boîte en bois.

### La batterie 12 volts

Objet banal, prévu pour les tondeuses, les motos, robustes et se rechargeant avec un équipement facile à trouver.

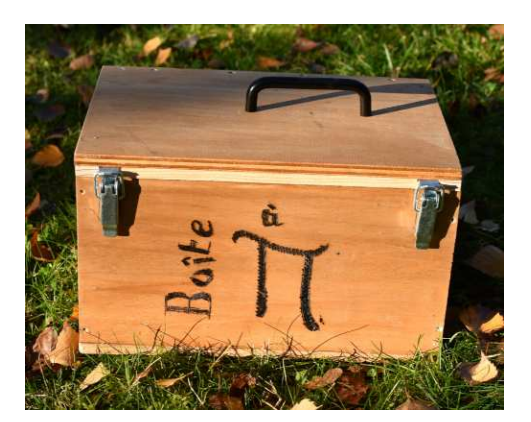

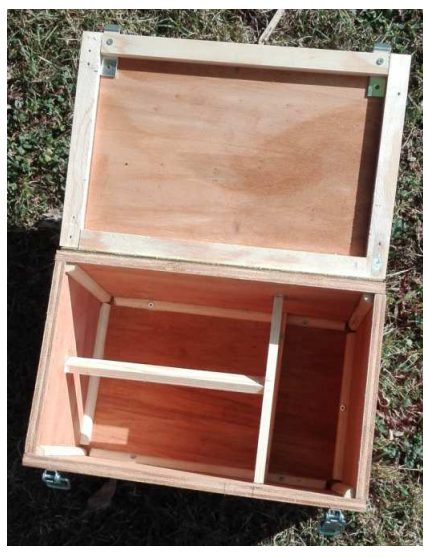

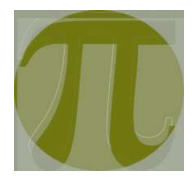

## Le convertisseur 12V - 5 V

La carte Pi a besoin de courant 5 volts. D'où la nécessité d'un convertisseur.

Celui-ci, valant une dizaine d'euros, dispose de deux sorties au format USB.

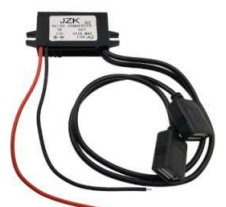

## L'écran tactile et son "emballage"

Ayant éliminé l'ordinateur *Convertisseur 12-5 volts* portable, il fallait trouver un écran.

Ce type de produit existe pour les cartes Raspberry Pi et j'ai choisi *l'écran officiel 7 pouces*, tactile et ne nécessitant aucun paramétrage. Une coque de protection est proposée également et je l'ai ajoutée : l'ensemble est ainsi protégé et l'on réduit le nombre de "fils qui traînent".

## La caméra et le mini-clavier

L'ensemble pourrait tout à fait piloter une caméra (dite) astro standard, telles celles de ZWO ou autres fabriquants.

Mais le projet étant d'expérimenter en n'utilisant que les éléments de la *famille Pi*, j'ai choisi la caméra Pi HQ, valant une soixantaine d'euros, que l'on doit raccorder avec un cable plat.

Un petit clavier, très efficace malgré sa taille, ainsi qu'un objectif de 8 mm de focale ont été ajoutés.

Voir ci-dessous une image montrant la main qui tient la caméra, laquelle filme la boîte...

## Documentation en ligne

Que penser de cette caméra et comment se faire une opinion avant d'envisager l'achat en lieu et place d'une caméra astro "vraie" ?

Les francophones sont finalement gâtés, via les liens suivants.

## *Informations et tests de la caméra Pi HQ.*

*<https://www.framboise314.fr/camera-hq-12-megapixel-pour-le-raspberry-pi-partie-3-3/> <https://www.framboise314.fr/camera-hq-12-megapixel-pour-le-raspberry-pi-partie-2-3/> <https://www.framboise314.fr/camera-hq-12-megapixel-pour-le-raspberry-pi-partie-1-2/> Non francophones :*

*[Video Youtube montrant le raccordement de la caméra à un gros objectif photo : https://www.youtube.com/watch?]( https://www.youtube.com/watch?v=M1yaenrGF1o) v=M1yaenrGF1o*

*Video Youtube montrant à la fin des captures d'images de la Lune :<https://www.youtube.com/watch?v=zqFOJbl6GqQ> Forum où la pertinence est débattue :<https://forums.raspberrypi.com/viewtopic.php?t=275962>*

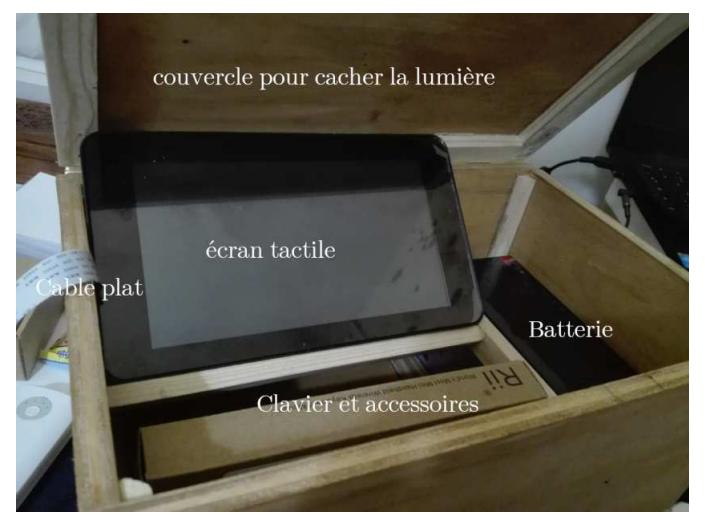

*Quelques éléments contenus dans la boîte.*

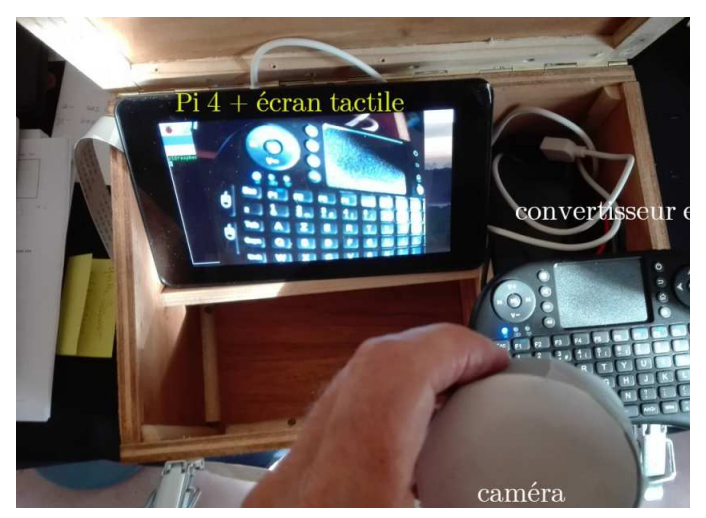

*La main tient la caméra équipée d'un petit objectif. L'image capturée s'affiche sur l'écran tactile. Le mini clavier est posé sur un angle de la boîte.*

GRATTE numéro 0. Décembre 2021 PAGE 19

# Compléments

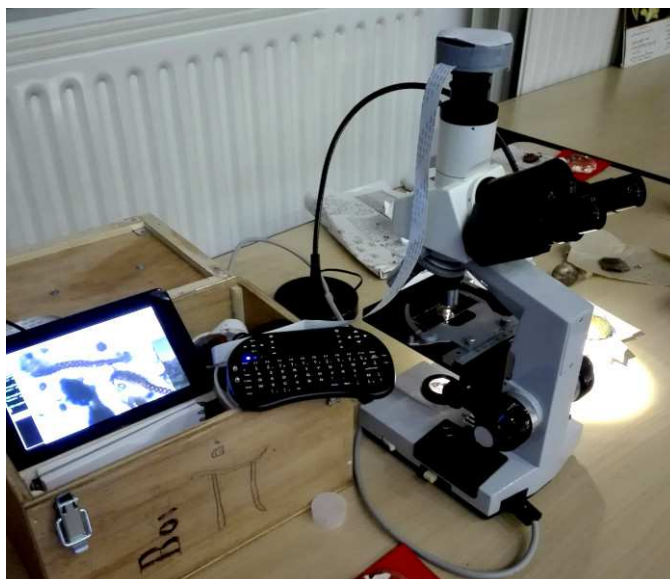

## *Autre apport positif*

Quand le résultat était jugé positif, il était possible de capturer des images, ce qui a permis, par la suite de réaliser un compte-rendu, adressé par mail, aux membres de l'association.

L'enregistrement des images sur clé USB 3 rend facile leur récupération.

## *Spores de Scléroderme.*

Objectifs grossissant 10 fois et 100 fois.

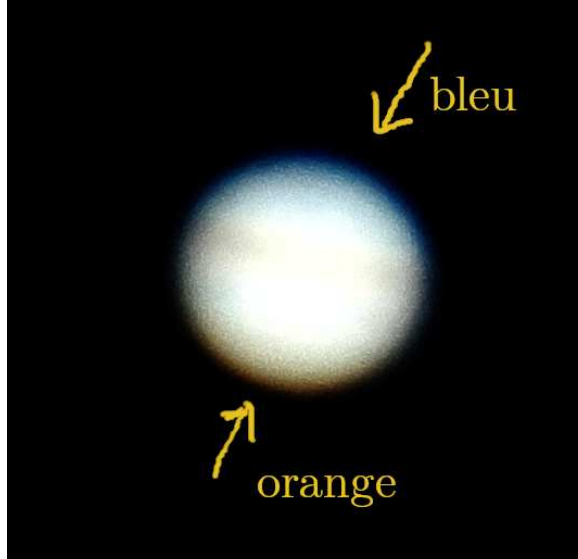

*Jupiter. Objectif de 1500 mm de focale.*

## Caméra Pi et microscope

Lors d'une exposition de champignons, un atelier d'observation des tissus et des spores était proposé au public.

Chacun pouvait réaliser une préparation et observer le résultat.

Le fait de disposer d'un écran permettait d'associer (et de retenir) les curieux qui passaient par là.

Certains, peu à l'aise avec la mise au point à l'oculaire, ont apprécié de pouvoir le faire à l'écran, sans ôter leurs lunettes.

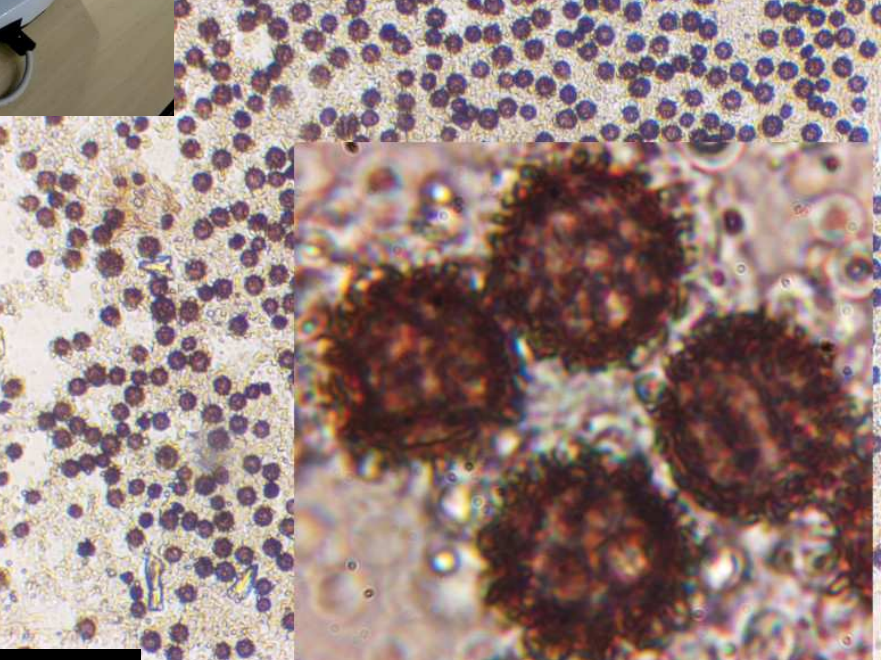

## Première tentative de photographie de Jupiter.

Télescope Maksoutov 127 x 1500.

Exposition "automatique" (la caméra s'est réglée toute seule).

Beaucoup d'agitation atmosphérique.

Le chromatisme mis en évidence ici m'étonne : quelle peut être l'origine ?

Un mystère à éclaircir.

La mauvaise exposition devra être corrigée. Comment ?

Une autre opportunité pour exercer notre perspicacité.

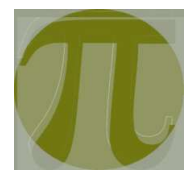

# LA CAMÉRA PI HQ

## Comprendre avant d'utiliser

Les utilisateurs d'appareils photo numériques comme ceux qui utilisent des caméras "astro" risquent d'être déroutés par cet équipement particulier.

Cette caméra est conçue pour fonctionner AVEC une carte Raspberry Pi (abréviation : Raspi) et non SANS.

On ne peut pas la brancher directement sur un PC ou un Mac.

Son prix modique (moins de 60 euros) pour un capteur de cette taille (6,3 mm x 4,7 mm) et générant des images de 4000 \* 3000 pixels, est assorti de restrictions d'usage qu'il faut impérativement comprendre pour en tirer le moindre résultat.

#### *Première contrainte*

La caméra doit être reliée au *Raspi* via un cable plat, ce qui se révèle moins pratique qu'un cable USB ou RJ45.

### *Seconde contrainte*

On ne pourra pas la piloter avec un logiciel comme ceux que l'on utilise avec une ZWO (ou autre marque), et aucun logiciel sous Windows ne fonctionnera.

### *Mais alors qu'est-ce que cet objet ?*

La fondation qui a créé les cartes Raspi s'efforce de proposer des solutions économiques. Les caméras proposées (la HQ étant la plus performante et la plus chère) sont initialement destinées à des smartphones.

Elles sont fixées sur une carte dont l'envers est garni de composants électroniques intégrant du logiciel non modifiable.

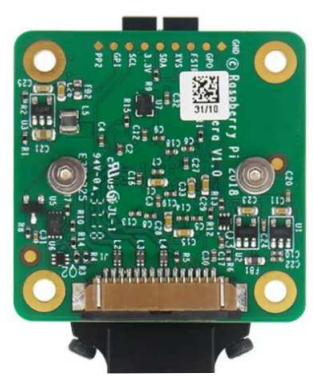

Le logiciel qui complète cette carte est à installer sur la carte Raspi.

#### *Usages envisagés*

- Astrophoto.
- Microscopie.

- Time-lapse sur des aspects changeants de la météo.

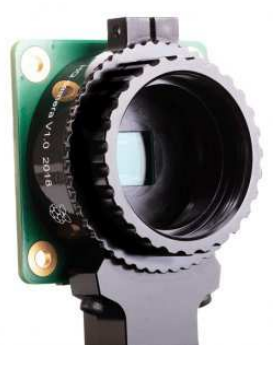

## La partie logicielle

La finalité des cartes Raspi, et du matériel qui gravite autour, est de permettre à tout le monde d'apprendre et de pratiquer la programmation dans l'environnement du système Linux.

Aussi, aucune interface graphique ou tactile n'ont été développées pour les caméras.

Il faut taper des commandes au clavier (d'où le petit clavier), mais nous verrons plus loin que le mode terminal de Linux se maîtrise vite... parce qu'il a été conçu par des gens qui l'utilisent et ne veulent pas s'égarer dans des interfaces compliquées.

## *Ce que j'ai expérimenté*

Raspistill : logiciel pour cadrer et prendre des photos.

Picamera : bibliothèque Python permettant de programmer des fonctionnalités comparables à celles du précédent.

Les pages qui suivent donnent des exemples d'utilisation de raspistill.

## Pourquoi consacrer autant de pages à ce sujet ?

Le monde du Raspberry Pi est une boîte à outils qui donne à chacun le moyen de devenir plus indépendant de la logique commerciale.

#### Raccorder la caméra...

Le raccord fourni est à la norme "monture C", d'un diamètre de 1 pouce (2,54 mm). On utilise un adaptateur pour :

- La raccorder à une optique photographique de marque. Voir par exemple :

*[https://www.framboise314.fr/un-zoom-nikon-35-80mm](https://www.framboise314.fr/un-zoom-nikon-35-80mm-sur-une-camera-de-raspberry-pi-a-monture-cs/#Un_adaptateur_a_15E)sur-une-camera-de-raspberry-pi-a-monture-cs/ #Un\_adaptateur\_a\_15E*

- La raccorder avec un porte oculaire à la norme la plus courante : 31,75 mm. Cela se trouve chez les revendeurs de matériel "astro" ou sur Amazon ou les commerçants en ligne asiatiques. (prix du simple au triple). *Envers de la caméra.*

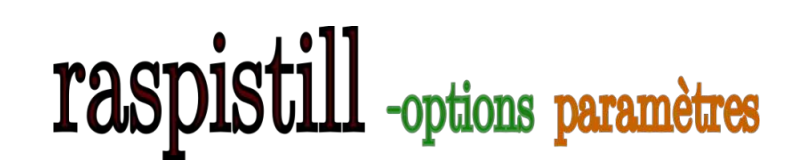

*Exemples de commandes* raspistill -t 0

## *Explications*

Affiche ce que capte la caméra mais sans prendre de photo. Cette commande est utilisée pour effectuer la mise au point. On en sort par Contrôle C.

-t paramètre annonçant une durée.

0 durée. Zéro signifie "prolonger indéfiniment"

raspistill -t 5000 -o cible.jpg

Capture et enregistre une image en lui donnant le nom de "cible.jpg", mais, avant, reste 5000 millisecondes (5 secondes) sans rien faire (d'apparent).

-t paramètre annonçant une durée.

5000 durée en millisecondes

-o signifie que l'on va créer un fichier (approximation)

## Remarques importantes

Ces deux commandes constituent le B-A BA du débutant.

Elle permettent d'effectuer la mise au point puis de capturer une image compressée au format JPEG, en laissant à la caméra la charge d'exposer correctement les valeurs.

Mais qu'on ne se trompe pas : pendant le temps défini par le paramètre -t, le programme interne à la caméra capture des données en flot continu, les analyse et calcule quel devra être le temps d'exposition pour que l'image apparaisse équilibrée.

C'est ce que fait une caméra de smartphone : l'utilisateur "lambda" ne règle jamais le temps d'exposition, il délègue à l'appareil.

Mais notre caméra devant avoir une vertu pédagogique, ses créateurs ont prévu la possibilité de régler soi-même :

- la sensibilité ISO (de 100 à 800)

- le temps d'exposition (en microsecondes).

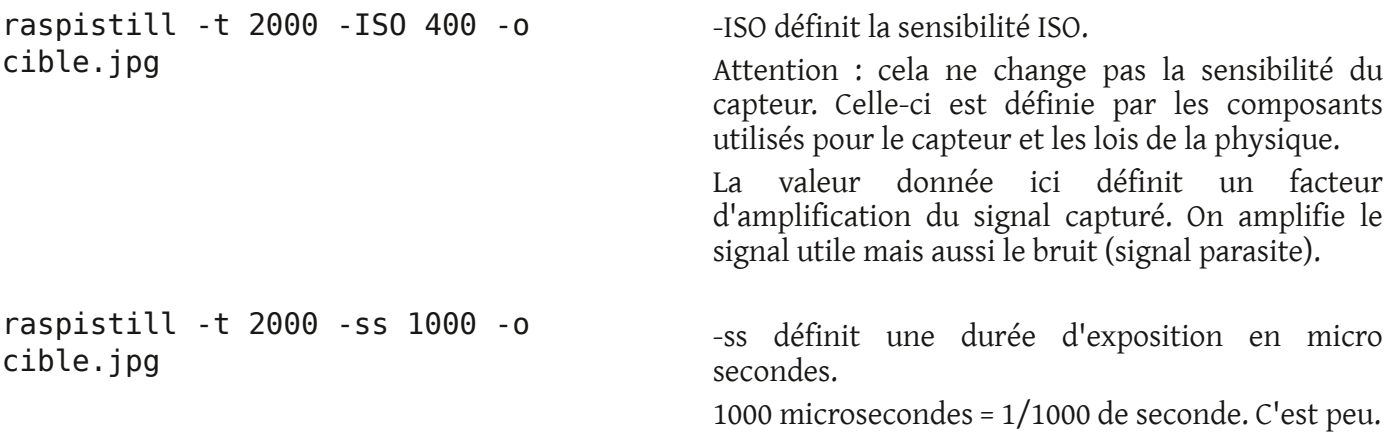

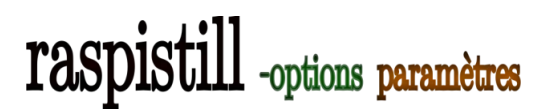

## Réglage automatique de l'exposition

L'image de Jupiter présentée en page 16 est surexposée. Pourtant, nous avions demandé à l'automatisme de la caméra d'effectuer le réglage de l'exposition.

Se serait-il trompé ?

## *Oui et Non*

Regarder le cadrage ci-contre, qui représente la surface qu'occupait Jupiter (ovale blanc) dans le champ de la caméra (cadre gris).

L'automate effectue des calculs d'exposition en tenant compte de l'intensité reçue sur le capteur.

Comme la majorité est très sombre, il compense en allongeant le temps d'exposition... ce qui sature la zone claire.

## Comment corriger ?

Sur la page :

https://www.raspberrypi.org/documentation/ accessories/camera.html

un paramètre --roi (ou -roi) semble correspondre à cette possibilité (roi = region of interest = région à considérer en priorité).

Voir la zone pointillée sur l'image.

Son paramétrage est déroutant en première approche mais rationnel en fait :

on écrit -roi x,y,largeur, hauteur avec des valeurs allant de 0.0 (rien) à 1.0 tout.

### *exemple :*

-roi 0.4,0.4,0.2,0.2

qui signifie x= à 40% de l'origine, y= à 40% de l'origine, largeur = 20%, hauteur =20%

Rappelons quelle est l'intention : effectuer l'exposition en fonction de la partie lumineuse du cliché.

En sélectionnant une *roi* plus réduite, centrée sur Jupiter, on obtiendra une exposition encore plus exacte. Mais il faudra alors être sûr que l'astre est bien dans le cadre.

*(il faut être sûr de son pointage et de la qualité du suivi de sa monture).*

N'enregistrer que le sujet

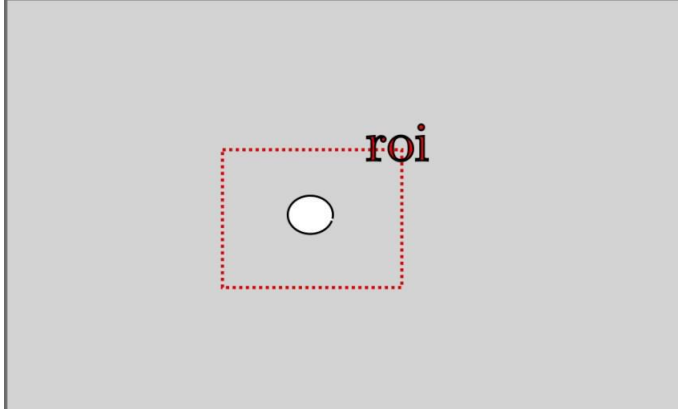

Si l'on fait un relevé périodique de la position des satellites de Jupiter, la cadrage donné en exemple est probablement adapté.

Mais, si l'on ne s'intéresse qu'à la planète, il est peu intéressant d'enregistrer une grosse image qui contient surtout des données inutiles.

Dans l'idéal, ce serait bien de découper automatiquement *la bonne partie* de l'image capturée avant de l'enregistrer.

On pourrait par exemple n'enregistrer que le cadre défini par la *roi*.

## *Les paramètres -w et -h*

-w : paramètre définissant la largeur de l'image finale. Exemple : largeur de 1014 pixels.

### -w 1014

-h : paramètre définissant la hauteur de l'image finale. Exemple : hauteur de 760 pixels.

### - h 760

Ci-dessous, exemple de script utilisant ce qui a été expliqué jusqu'ici.

#!/bin/bash

sudo mount /dev/sda1 /mnt/usb -o uid=pi,gid=pi

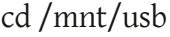

# réglage de l'exposition sur roi

DATE=\$(date +"%Y-%m-%d\_%H\_%M\_%S")

raspistill -t 2000 -roi 0.4,0.4,0.2,0.2 -o \$DATE.jpg

# idem mais en recadrant l'image finale

DATE=\$(date +"%Y-%m-%d\_%H\_%M\_%S")

raspistill -t 2000 -roi 0.4,0.4,0.25,0.25 -w 1014 -h 760 -o \$DATE.jpg

cd

sudo umount /mnt/usb

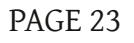

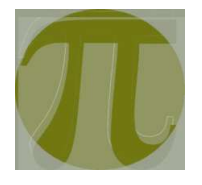

# Les scripts ou l'art d'enchaîner les commandes

Avec un peu de pratique, on finit par trouver que le rappel des commandes est plutôt *moins pire qu'on ne l'imaginait*.

Mais on rêve rapidement d'une *super commande* qui permettrait d'éviter les tâches répétitives.

*Exemple : disposer d'une commande qui prendrait dix photos de la Lune serait mieux que de devoir exécuter dix fois "prendre une photo de la Lune".*

Ce serait bien de remplacer

raspistill -options paramètres

par

lune 10

(le nom de la commande rappelant le sujet photographié, et 10 signifiant : prendre dix photos).

Nous venons de définir ce que l'on appelle un script.

## Obligations syntaxiques

Avec la distribution Linux utilisée par notre carte Pi, les scripts sont appelés *scripts bash*.

Les commandes doivent être entrées dans un fichier texte, dont le nom se termine par *.sh*

Pour rendre le fichier exécutable, on doit lui appliquer la commande

chmod +x lune.sh

Et pour l'exécuter, on devra mettre *./* devant le nom du fichier (et ajouter les paramètres éventuels).

./lune.sh 10

(Exécute le script de capture des images de la Lune en prenant 10 photos).

## Enregistrement des images

Par défaut, les images sont enregistrées sur la petite carte mémoire où le système est inscrit. Or l'ensemble est protégé dans une coque rigide associant l'écran, la carte Pi, la carte mémoire.

Il faut trouver une solution qui ne nous oblige pas à tout démonter à chaque fois que l'on a capturé des images.

Autre contrainte : les cartes micro SD ont une durée de vie limitée à un certain nombre d'écritures de données.

Afin de protéger notre système, il faut enregistrer les photos ailleurs.

Pour ces deux raisons, j'ai choisi d'enregistrer les photos sur une clé USB 3 (plus rapide que l'USB 2 et

pas plus cher). À la fin de la séquence, on extrait la clé et on traite les données sur un autre appareil.

Conséquence : chaque script devra déclarer la destination des images.

### sudo mount /dev/sda1 /mnt/usb -o

uid=pi,gid=pi

cd /mnt/usb

(et la clé USB 3 aura été mise en place avant de démarrer les prises de vues).

À la fin du script, il faut remettre les choses en place, de façon à permettre d'extraire la clé USB sans pertes de données.

Pour cela, on introduira les deux lignes suivantes, dans cet ordre précis :

cd

sudo umount /mnt/usb

## Donner un nom à chaque fichier

Le plus simple est de générer un nom automatiquement, en lui incorporant la date du jour et l'heure de prise de vue.

Comme comme ce script enregistrera des images de la Lune, il est utile de définir un préfixe le rappelant.

Cela donnera :

PRE="laLune"

DATE=\$(date +"%Y-%m-%d\_%H\_%M") raspistill -t 2000 -o \$PRE\$DATE.jpg

## Récapitulation

Le cadre ci-dessous contient le code d'un script bash qui enregistre une image de la Lune en lui attribuant automatiquement un nom.

#!/bin/bash sudo mount /dev/sda1 /mnt/usb -o uid=pi,gid=pi cd /mnt/usb PRE="laLune" DATE=\$(date +"%Y-%m-%d\_%H\_%M") raspistill -t 2000 -o \$PRE\$DATE.jpg cd

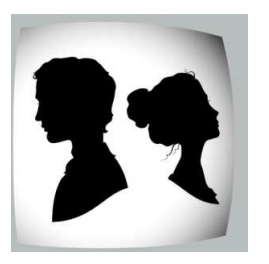

# PAULE PAULE

# et MICK et MICK

Nous voici rendus aux quelques pages qui m'importent le plus : ce qui devrait, si tout va bien, devenir le "*cahier ???*".

Pourquoi ??? ? : c'est le lieu où l'on (se) pose des questions. Celui où l'on découvre qu'on ne comprend pas. Les pages où l'on a une seconde chance quand on a raté quelque chose dans sa formation initiale.

## Le mépris et l'humiliation

Il y a quelques dizaines d'années, des architectes préoccupés des questions sociales, se sont mis à bâtir des logements ouvriers avec salle de bains.

De braves gens se sont alors écriés :

*"Mais que vont faire les ouvriers avec une salle de bains ?"*

Il y a peu, lors d'un échange aigre (et pas très doux), un correspondant d'une association d'astronomes amateurs m'a avancé le même argument :

*"Mais tu compliques tout, l'astronome amateur n'a pas besoin de ça".* 

Pas besoin de ça... peut-être. Mais si, justement, Pierre ou Émilie décident un matin que la compréhension de ça leur importe, où vont-ils trouver les quelques bribes qui pourront changer les choses ?

*"Je ne m'intéresse pas à ça, parce que je n'y comprends rien. C'est trop compliqué pour moi. Je suis nul en maths".*

Nous l'avons tous entendu lors de réunions d'astronomes amateurs. Ou ressenti, ce qui n'est pas toujours facile.

Ces genres d'aveux, humiliants, sont souvent accompagnés d'un regard oblique ou coléreux.

Au sein d'un groupe se crée ainsi une séparation : les "*qui savent*", les "*autres*".

### La main tendue

On devrait trouver ici quelques bribes dans divers domaines du *savoir "savant"* où beaucoup de gens ne sont pas à l'aise.

### *Un exemple*

Pour avoir assisté à diverses présentations où il était question de cela :

... j'ai constaté que beaucoup de participants avaient les yeux dans le vague et étaient rapidement largués.

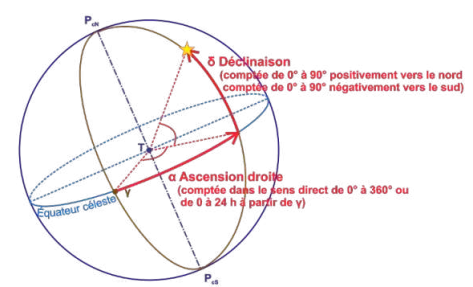

*Schéma illustrant les coordonnées équatoriales.*

Au coeur de la difficulté, un concept difficile : l'angle.

En avons-nous, tous, une compréhension réelle ?

### *Autre exemple*

Beaucoup d'amateurs consacrent du temps (et parfois un budget important) à la capture d'objets *dits* du ciel profond.

Mais qu'en font-ils ? Ils les montrent à d'autres mais n'exploitent jamais les données contenues dans leurs fichiers.

*Pourquoi ?*

On m'a objecté *"Mais pourquoi un amateur chercherait-il à exploiter ces données. Il a fait sa photo. Il est content comme cela" ?*

Je n'ai, bien-sûr, aucune réponse pour autrui.

Mais on trouvera dans ce magazine des exemples de ce que l'on peut entreprendre, avec quels outils, et, j'espère, des éléments pour comprendre pourquoi il est gratifiant de le faire.

Il y a quelque temps, quelqu'un de mal inspiré m'a écrit pour me dire : *"l'astronomie d'amateur c'est ça...."* (et TOI, tu te trompes...)

J'en ai ressenti une telle colère qu'un

## NON !

#### explosif est sorti.

Et que *Gratte* a germé dans mon esprit.

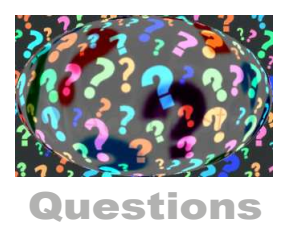

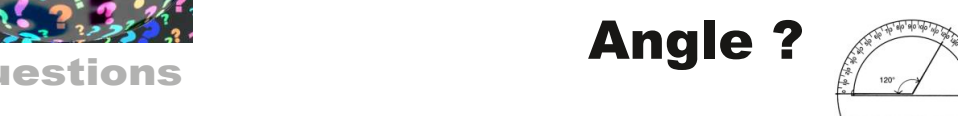

C'est probablement une des notions que les *nuls en maths* ont le plus de mal à assimiler.

Il se trouve qu'hélas, en astronomie, on ne peut s'en passer.

Mais d'où peut venir la difficulté de compréhension?

De ce que l'angle, au moins quand on le présente *à des qui n'ont rien compris*, ce sont deux choses.

"??? direz-vous...

- Je persiste. Regardez cette image :

## Les compas

- Ce sont des compas : chacun comprend deux branches, reliées par une articulation.

- Et à quoi cela sert-il ?

- Facile : à tracer des cercles.

- On va tracer des cercles avec ceux-ci, sur une feuille de papier ?

- Non : je ne vois pas de crayon au bout.
- Alors à quoi peuvent-ils servir ?
- À rien. C'est idiot."

## *Question*

"Lequel est le plus grand ?

- Facile. Celui qui a les branches les plus grandes. Il est audessus de l'autre."

## *Question*

"Lequel est écarté selon un angle plus grand que l'autre ?

- Je ne comprends pas ce que cela veut dire... je suis nul en maths."

- Si les deux branches étaient vos bras, ou vos jambes, que vous écarteriez plus ou moins l'un(e) de l'autre, lequel correspond au plus grand écartement ?

- J'ai envie de répondre le second? mais d'un autre côté comme l'autre a les branches plus grandes..."

Et patatras !!! nous sommes en plein dans la difficulté.

Parce qu'un angle ce sont deux choses :

- des branches plus ou moins longues (les côtés),

- un écartement plus ou moins prononcé."

## *Compliquons encore.*

En regardant l'image ci-contre, je vois une troisième "chose" à considérer, ici sous la forme des graduations vertes. Selon la longueur de branches, l'écartement, on peut "mesurer ou reporter" des distances.

Si les branches sont plus petites, il faut écarter davantage.

"Comment s'en sortir ? alors que je suis nul...

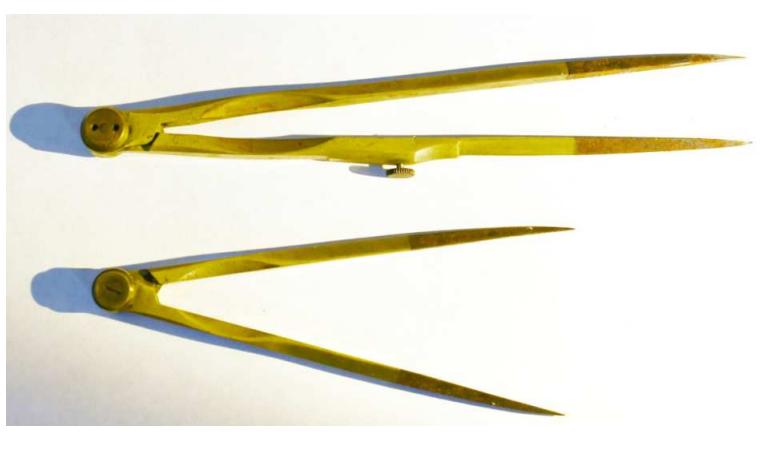

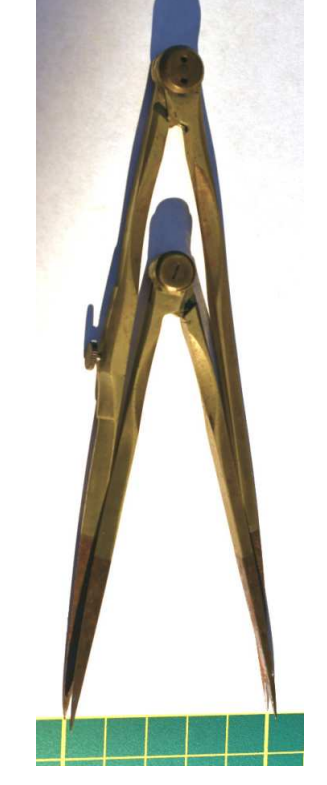

- C'est facile : il faut décider de ce qui prime sur tout le reste. Décider !  $-$  Et  $?$ 

 L'important c'est l'écartement, pas la longueur des branches."

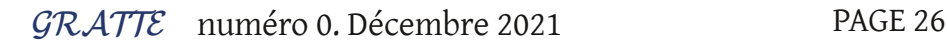

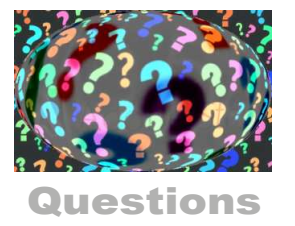

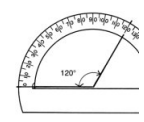

"Écartement... je suis mal à l'aise. Cela reste incertain dans ma tête.

- C'est pour cela que j'ai recherché l'image ci-contre.
- Un derviche tourneur ?

- Oui, un danseur qui tourne sur lui-même, sans changer de sens, pendant très longtemps, à la recherche de sensations liées à un sentiment religieux.

Le mot important ici étant "sur lui-même". Il est comme une toupie traversée par un axe de rotation... l'axe (virtuel heureusement) passant entre ses pieds et ressortant par sa tête.

- Jusque là, ça va...

- Bon, alors, nous allons considérer qu'il a les yeux ouverts et que sa tête ne bouge pas par rapport à ses épaules.

- Ça va toujours...

- La ligne de son regard, au moment du "début" pointe sur un pilier de la salle.

- Oui...

- Disons qu'il ne tourne qu'un peu. La ligne de son regard...
- Ne vise plus le pilier.
- Il tourne encore un peu...
- Je vois la chose.
- Et encore...

- À un moment, la ligne de son regard tombe en plein sur le piler du départ.

- Inévitablement. Je comprends toujours.
- Je terminerais en disant qu'il a éffectué une rotation...
- Il a tourné sur lui-même.
- D'un tour complet...
- D'accord avec ça.

- Une autre façon de le dire étant : il a tourné d'un angle de 360 degrés.

- Oups ! Brutale la transition !

Vous voulez-dire que rotation et angle peuvent s'associer ?

- En quelque sorte.

- Et les degrés ce sont des petites parties qui correspondent à une petite rotation ?

- C'est l'idée.
- Un tour est divisé en 360 parties égales ?
- Oui.
- Mais pourquoi 360 et pas 10, 100, 1000 ?

- Pour des raisons historiques. L'usage s'est imposé ainsi et il vaut mieux le suivre."

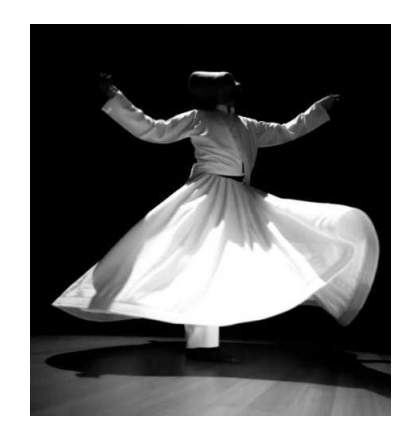

## **Compléments**

Les mathématiciens aiment les définitions claires, qui évitent le "flou" et la compréhension à peu près.

Quand ils parlent entre eux, cela leur permet de gagner du temps, en évitant les erreurs d'interprétation.

Dans la vie matérielle, on se contente le plus souvent d'à peu près, ce qui fait que leur exactitude un peu sèche rebute dans un premier temps.

## Et l'angle alors ?

Pour une figure plane, nous retiendrons la définition de Wikipedia : *portion de plan délimitée par deux demi-droites.*

"???

- Simple : vous savez partager une tarte (en utilisant le centre comme origine de la coupe) ?

- Oui.

- Alors les deux demi-droites, ce sont les deux lignes de coupe."

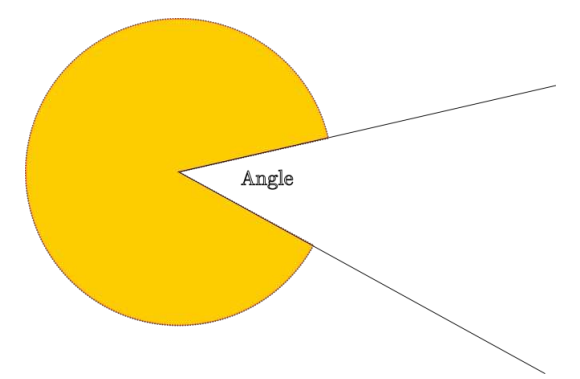

*[Image libre de droit, chargée depuis l'adresse : https://media.istockphoto.com/photos/dancer-dervish-picture-id872742262?](https://media.istockphoto.com/photos/dancer-dervish-picture-id872742262?k=6&m=872742262&s=612x612&w=0&h=MqgYFuTp41AnIWNbFrmHAF6p113WyNc45-Q_x0GTku0=) k=6&m=872742262&s=612x612&w=0&h=MqgYFuTp41AnIWNbFrmHAF6p113WyNc45-Q\_x0GTku0=*

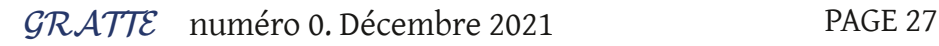

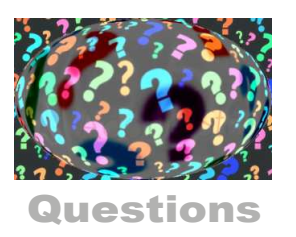

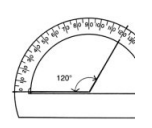

"J'ai du mal avec les demi-droites : je n'en ai jamais rencontré de ma vie.

- C'est normal : c'est une invention de l'esprit humain, qui, cherchant des lois d'organisation de la nature, a défini des notions parfaites... mais virtuelles.

La demi-droite part d'un point et se prolonge "tout droit" aussi loin que l'on est capable de l'imaginer...

- Mais ma feuille est trop petite !

- Pas grave : imaginez-la aussi grande que vous voulez.

- Comme ça, j'aime bien."

"Si j'ai bien compris, pour faire un angle plus grand / plus petit, il suffit d'écarter / rapprocher une des branches du compas (plus / moins sur le dessin).

- Tout à fait.

- Et je peux prolonger les côtés autant que je veux, cela ne change pas l'angle.

- C'est vrai aussi : ce sont des demi-droites, alors on prolonge, on prolonge...

- J'ai tout appris alors ?

- Il reste une notion : le sommet. C'est le point d'où partent les côtés. Sur notre compas, nous l'avons appelé articulation."

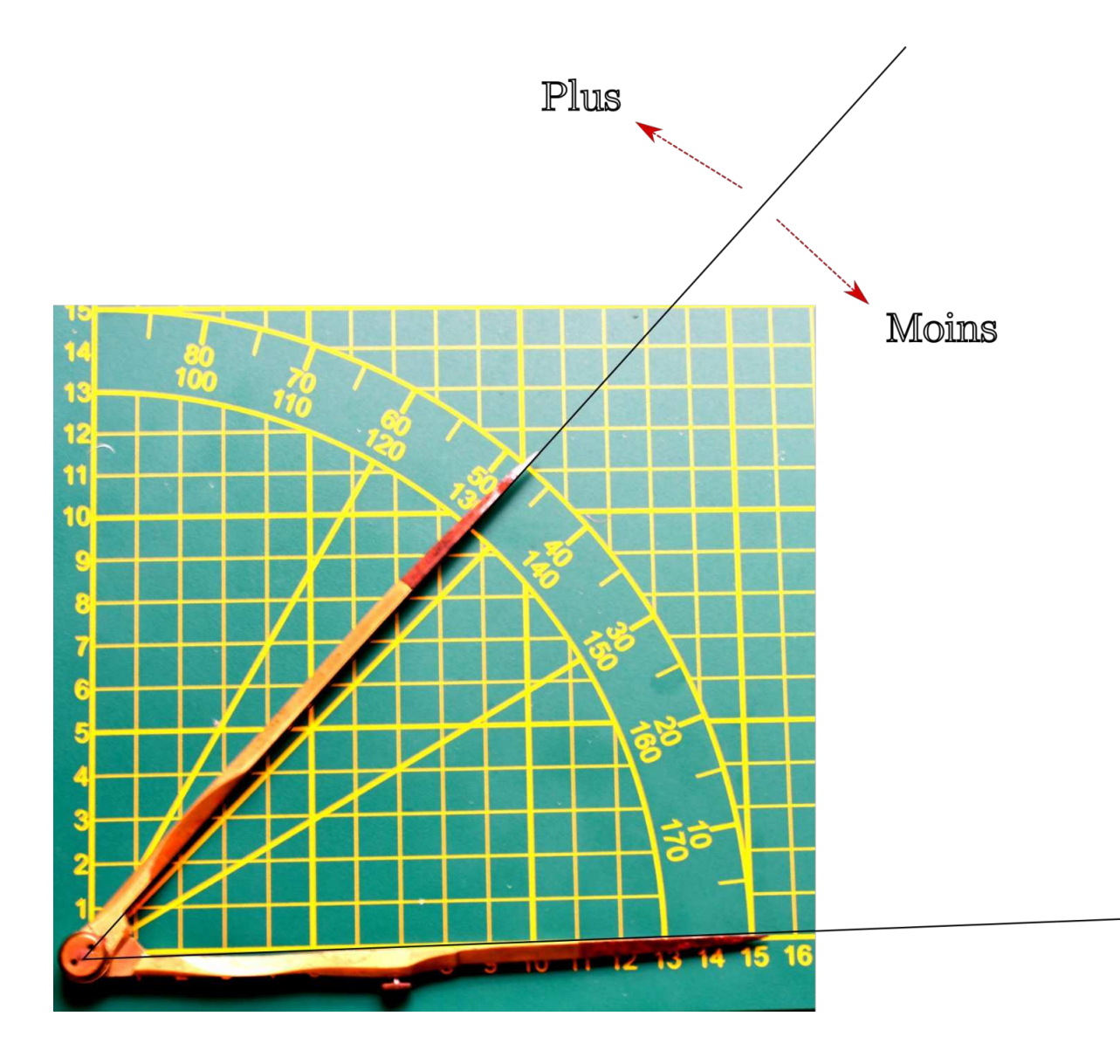

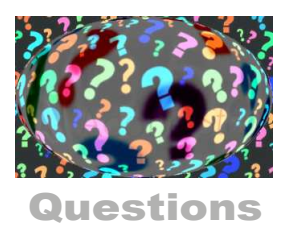

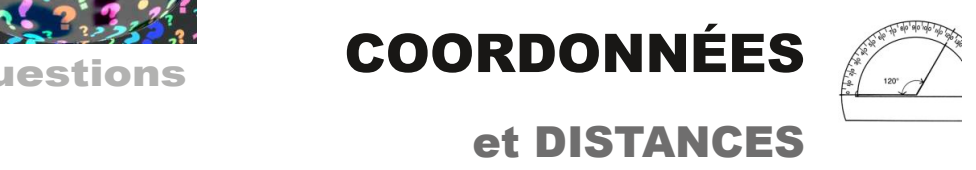

Pendant très longtemps, la Terre nous a paru plate.

Et d'ailleurs les cartes routières, entre autres, peuvent encore nous inciter à le croire, puisqu'elles donnent une représentation en deux dimensions d'une portion de territoire.

## Positionner un point sur le plan

De façon naturelle, un individu éduqué pensera au type de repérage *bataille navale* ou grille de *mot croisés.*

Par exemple, il y a deux carreaux noirs aux point définis par II 8 et III 8. Que l'on utilise d'autres termes pour le repérage (x et y par exemple) ne change rien au fait que l'on est dans une logique *ligne + colonne*.

### *Et les distances ?*

Supposons que nous ayons dessiné des points au milieu de certains carreaux noirs (voir ci-contre).

Tant que les points sont sur une même ligne ou une même colonne, on peut définir une règle simple :

#### *Je compte tous les carreaux et j'enlève 1.*

Exemple : distance A à B égale : 4 carreaux (les deux noirs et les deux blancs placés entre eux) moins 1. Soit 3.

*(Cette façon de faire est une convention. On peut tout à fait définir une autre règle. L'important étant de l'appliquer pareillement à tous les cas définis cidessus.)*

Mais comment allons-nous faire pour les distance  $A$  à D ou B à C ?

Celles et ceux qui se souviennent des maths du collège penseront à la relation de Pythagore et se diront : je suis sauvé(e) !

 $AD = 6,40... BC = 3,60...$ 

Mais que se passe-t-il dans le vrai monde 3 D ? Exemples :

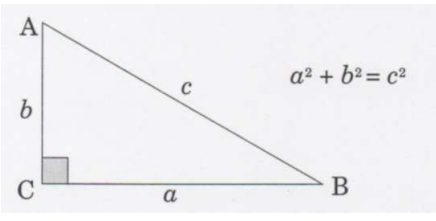

*La relation de Pythagore.*

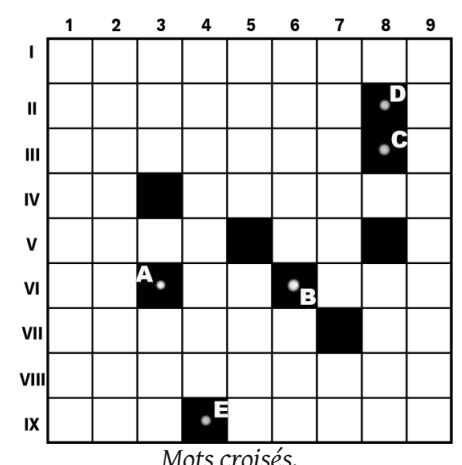

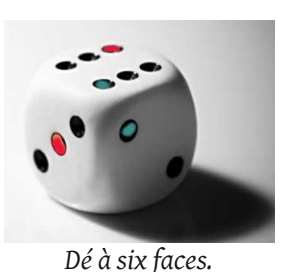

*Mots croisés.*

Dans un dé à six faces, quelle sera la distance entre les deux points rouges ? Entre les deux points verts ?

Malgré Pythagore, nous sommes perdus

Et sur un dé à 12 faces, qui est une sorte d'intermédiaire entre un cube et une sphère, quelles sont les distances entre les points oranges ? les points bleus ?

Et sur une sphère, telle la Lune, comment trouver la

*Dé à douze faces.*

Et sur la sphère céleste, sur laquelle se projettent les astres, com-ment calculer les distances angulaires ?

distance reliefs ?

La plus grande difficulté étant de ne pas confondre la sphère avec tout autre objet fait de l'assemblage de

faces planes.

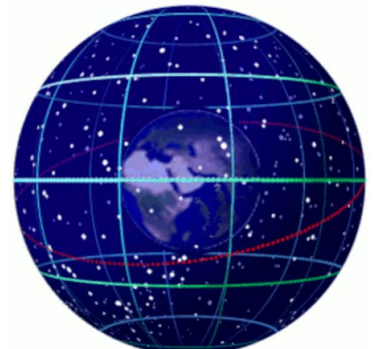

*La sphère céleste autour de la Terre.*

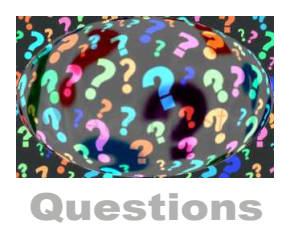

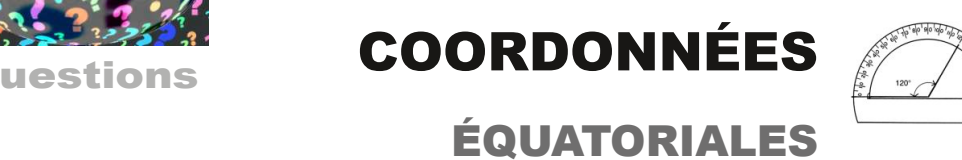

## Un monde de confusion

Pour ce qui est du temps et des coordonnées, nous vivons dans un monde de confusion organisée.

Cette horloge marque le temps par tranches de 12 heures.

Mais la journée de temps civil dure 24 heures.

En France, quand il est six heures du soir, on annonce 18 heures. Et les anglo-saxons annonceront 6 hrs PM (avec PM = après-midi).

Les coordonnées des astres, dans le système équatorial sont désignées par deux termes :

- Déclinaison.

- Ascension droite.

### *La déclinaison*

... se compte de 0 à 90 ° en allant de l'équateur vers le pole Nord.

... se compte de 0 à -90 ° en allant de l'équateur vers le pole Sud.

### *L'ascension droite*

Se compte de 0 à 24 heures. Et, là, il va falloir s'accrocher fermement si l'on ne veut pas se noyer. "Rappelez-vous : effectuer un tour complet, c'est effectuer une rotation de 360 degrés.

- Oui, je n'ai pas encore eu le temps d'oublier.

- Si 24 heures d'ascension droite sont équivalentes

à 360°, que représente une heure (en degrés) ?

- Vous voulez que j'effectue la division ?

- Oui. Alors ?

(Passe un certain temps)

- J'ai trouvé : une heure équivaut à 15 degrés. Je suis soulagé...

- Ne vous réjouissez pas trop vite : la suite est pire.

*L'acension droite de l'étoile Castor, dans les Gemeaux est de 7 heures 35 mn 59,31 s.*

- Parce qu'il y a des minutes et des secondes, en plus ?

- Oui, et attention 1 minute d'ascension droite (mn) vaut 15 minutes (marquée ') d'angle.

Et 1 seconde d'ascension droite (marquée s) vaut 15 secondes (marquée '') d'angle.

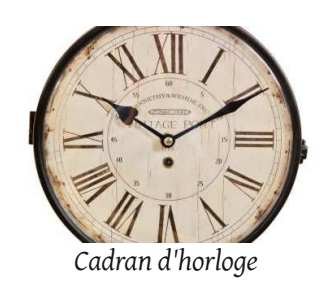

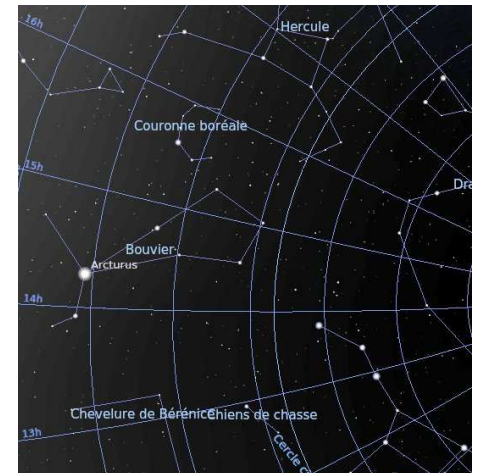

*À droite : graduation des ascensions droites en heures*

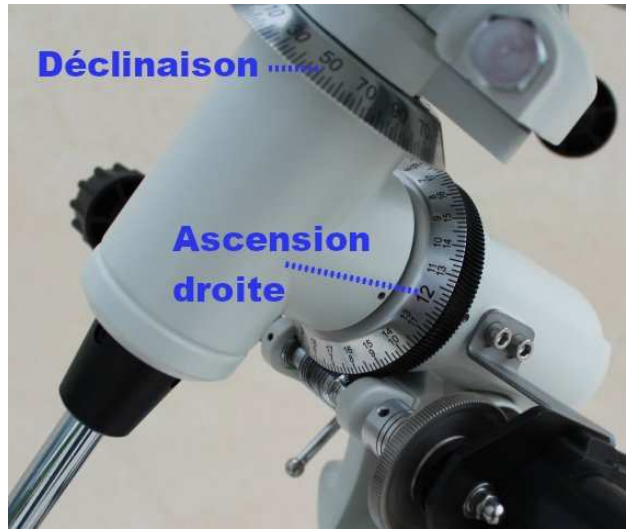

*Couronnes graduées permettant de pointer aux coordonnées*

- C'est une blague, vous vous moquez de mon ignorance ?

- Hélas, non. Réjoissez-vous : pour dédramatiser tout cela, et le rendre moins abstrait, nous allons faire quelques calculs.

Mais patientez un peu, ce sera dans le prochain numéro de *Gratte*.

*[Horloge ancienne : https://www.decoration-dautrefois.com/12418/horloge-de-gare-ancienne-double-face-vintage-port-](https://www.decoration-dautrefois.com/12418/horloge-de-gare-ancienne-double-face-vintage-port-24cm.jpg)24cm.jpg*

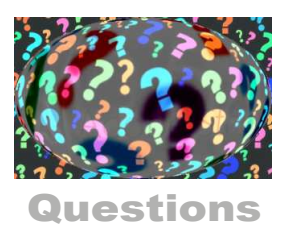

*ALindependant*

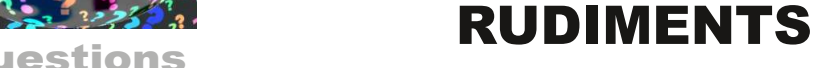

MATHÉMATIQUES

*évidence.*

*la balance.*

*espérant que :*

*- Cela vous sera profitable,*

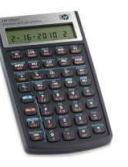

*de "bras cassés" que nous étions avait imaginé une démarche qui reposait sur quelques mises en* 

*L'une d'elles est ce que j'ai appelé le mécanisme de* 

*Je vais le mettre en oeuvre dans ce qui suit, en* 

*Cela ne remplacera pas une bonne formation initiale*, mais bien des choses seront possibles.

*- Je ne vais pas écrire des choses inexactes.*

#### L'intro *La fin de mes études s'est soldée par un bac littéraire et je suis entré dans la vie active par nécessité, découvrant sur le tard un peu de curiosité pour les maths, mais sans moyen de revenir en arrière.*

*La lecture des articles de Jean Meeus et des éphémérides de la SAF mettaient en évidence les manque criants de pré-requis solides.*

*Bien plus tard, m'étant inscrit au CNAM pour entreprendre un diplôme d'informatique d'entreprise, j'ai été placé en situation de suivre, le soir et à l'annexe de Meaux, un cours de "remise à niveau en mathématiques".*

*L'enseignant qui officiait là, au milieu de la bande* 

La balance

On retiendra ceci :

- Quand la masse contenue dans le plateau de gauche est STRICTEMENT égale à la masse contenue dans le plateau de droite, le fléau de la balance est horizontal.

• Si j'enlève une même quantité de chacun des deux plateaux, le fléau reste horizontal.

• Si j'ajoute une même quantité sur chacun des deux plateaux, le fléau reste horizontal.

Le symbole = rappelle ce fait.

### Extension :

Quand on écrit une expression mathématique telle que :

partie de gauche = partie de droite ... on doit penser à la balance.

MAIS, il faut ajouter des règles, liées à la définition des nombres et des opérations.

En effet : la représentation symbolique de la balance correspondait à une situation physique : la manipulation de corps pesants.

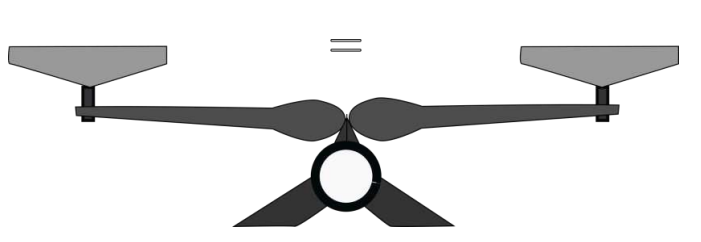

*Représentation symbolique de la balance, avec signe =*

## Opérations (au sens du calcul)

Nous allons considérer deux opérations :

- l'addition, marquée du signe +

- la multiplication, marquée du signe \*

## L'élément neutre

Pour chacune des deux opérations, on imagine un nombre qui "ne change pas la valeur".

*Pour l'addition c'est le 0 (zéro)* 

*Exemples* :  $5 + 0 = 5$  ;  $12 + 0 = 12$  ...

*Pour la multiplication c'est le 1 (un) Exemples* :  $12 * 1 = 12$  ;  $78 * 1 = 78$  ...

### Remarque

Pour un exposé plus conforme (et moins naïf), vous pouvez vous reporter à certaines pages de Wikipedia.

[https://fr.wikipedia.org/wiki/Loi\\_de\\_composition\\_interne](https://fr.wikipedia.org/wiki/Loi_de_composition_interne)

Il y est rappelé, en particulier que la division par zéro n'a pas de sens.

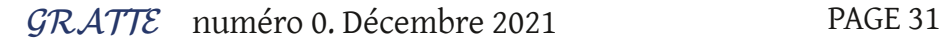

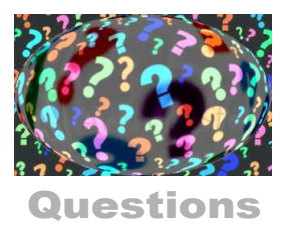

Nombre + quelque chose = élément neutre

*Exemple* :

 $8 + ??? = 0$ ; 52 + ??? = 0 ...

Le quelque chose que l'on cherche est appelé *opposé* du nombre. Et il s'écrit signe moins suivi de nombre.

 $8 + -8 = 0$ ; 52 +  $-52 = 0$  ...

Reprenant notre balance, nous pouvons la modifier : voici la balance +

*Règle* : On ne change pas l'équilibre de la balance + en ajoutant un même nombre sur les deux plateaux de la balance.

*Exemple* :

 $8 + 5 + 2 = 8 + 7$  donnera  $8 + -8 + 5 + 2 = 8 + -8 + 7$  puis ...  $0 + 5 + 2 = 0 + 7$  et finalement  $5 + 2 = 7$ 

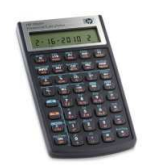

Nombre \* quelque chose = élément neutre

*Exemple* :

 $8 * ??? = 1 ; 7 * ??? = 1 ...$ 

Le quelque chose que l'on cherche est appelé *inverse* du nombre. Et il s'écrit 1 / Nombre (un divisé par le nombre).

 $12 * 1/12 = 1 ; 7 * 1/7 = 1 ...$ 

Reprenant notre balance, nous pouvons la modifier : voici la balance \*

*Règle* : On ne change pas l'équilibre de la balance \* en multipliant par même nombre la valeur numérique contenue par chaque plateau de la balance.

*Exemple* :

12 = 12 donnera aussi

 $12 * 1/12 = 12 * 1/12$  et finalement  $1 = 1$ 

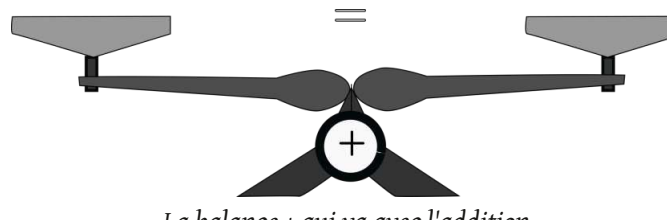

*La balance + qui va avec l'addition*

## Les parenthèses

Le monde réel s'amuse à mélanger les + et les \* Exemple : la liste de mes achats.

6 bouteilles d'eau minérale à 0,42 euros l'une

2 kg de pommes à 2 euros le kg

0,4 kg de poisson à 18 euros le kg

Combien ai-je dépensé ?

Simple : le prix de l'eau plus le prix des pommes plus le prix du poisson.

Chaque calcul particulier va être isolé entre parenthèses (et sera effectué AVANT l'addition finale).

Dépense =  $(6 * 0.42) + (2 * 2) + (0.4 * 18)$ 

Dépense =  $2,52 + 4 + 7,20$ 

Dépense = 13,72

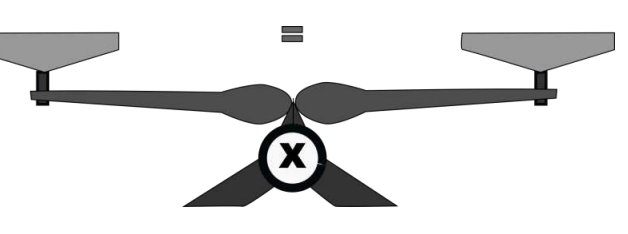

*La balance \* qui va avec la multiplication*

### Regroupements

Dans le problème précédent, on peut imaginer la situation suivante :

L'eau et les pommes ont été achetées dans un même magasin et l'on souhaite retrouver aussi le montant des tickets de caisse.

Dans ce cas, on regroupera les deux achats dans une paire de parenthèses supplémentaires.

Dépense =  $((6 * 0.42) + (2 * 2)) + (0.4 * 18)$ 

Dépense =  $(2,52 + 4) + 7,20$ 

Dépense = 6,52 + 7,20

Dépense = 13,72

Vous avez pu constater que nous utilisons deux sortes de nombres pour nos calculs, sans les justifier pour le moment :

- les nombres entiers,
- les nombres "à virgules".

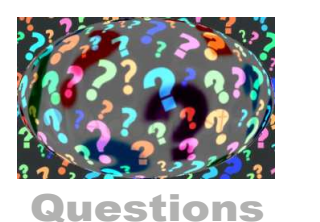

## Les nombres astronomiques

Si nous n'étions pas astronomes, on pourrait, presque, s'arrêter là.

Mais les quantités que nous manipulons dans la vie quotidienne sont à l'échelle de notre taille, de notre masse, de ce que nous consommons pour nous nourrir, des distances que nous parcourons quotidiennement.

Litre, kg, km, gramme,... ont été inventés en tenant compte de ce que nous sommes.

Mais, à l'échelle de la Terre, nous sommes très petits. Pire, notre planète, à l'échelle de l'univers, est une chose minuscule.

Il s'ensuit que pour écrire certains nombres, on se trouve dans des situations absurdes.

*Exemple* :

La masse de la Terre, exprimée en kg est :

5972200000000000000000000 kg

Ce nombre est inconcevable. Pire : si nous devons l'utiliser pour effectuer des calculs, il va être source d'erreurs de recopie.

## Puissances, puissances de dix

*Découverte par des exemples.*

4 4 = 4 \* 4 \* 4 \* 4 = 256 (quatre à la puissance 4) 100 = 10<sup>2</sup> (dix à la puissance 2) 1000 =  $10^3$  (dix à la puissance 3) 4233 = 4,233 \* 1000 qui peut s'écrire...

 $4233 = 4,233 * 10<sup>3</sup>$ 

### *Unités usuelles*

Un  $kg = 1000$  grammes ou  $10<sup>3</sup>$  grammes Une tonne =  $1000 \text{ kg}$  ou  $10^6$  grammes (mille fois mille)

*La densité du fer est de 7,87, ce qui signifie...*

7,87 kg par litre

7,87 \* 10<sup>3</sup> kg par mètre cube (7,87 tonnes)

ou 7,87 \* 10<sup>6</sup> grammes par mètre cube

Inversement, si l'on veut exprimer la masse en tonnes pour un litre :

1 litre = 10-3 mètre cube.

Masse de un litre de fer en tonnes : 7,87 \* 10-3 tonnes.

(L'exposant négatif exprime la division)

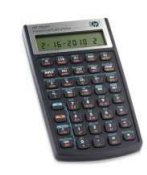

En plus, l'accumulation des zéros suggère que la masse n'est pas connue avec une grande précision, et que tous ces zéros à recopier et à lire ne signifient pas grand chose.

Si l'on avait 59722748124587... on pourrait considérer qu'il y a moins d'incertitudes.

## Comment s'en sortir ?

En utilisant les puissances de dix.

Sur Wikipedia, on trouve la valeur :

5,9722 \* 10 à la puissance 24

Ce qui signifie que la vraie valeur se calcule en multipliant

59722 par 1 suivi de 20 zéros.

Vous me répondrez que l'on n'a pas vraiment simplifié les choses et que les calculs impliquant la masse de la Terre resteront très pénibles.

Certes, mais les mathématiciens, gens astucieux, ont inventé un "truc" qui va beaucoup simplifier les calculs.

### *Masse de la Terre*

En kg : 5,9722 \* 10<sup>24</sup> kg mais aussi ... En grammes :  $(5,9722 * 10^{24}) * 10^3 = 5,9722 * 10^{27}$ (les exposant de 10 s'additionnent) En tonnes:  $(5,9722 * 10^{24})/10^3 = 5,9722 * 10^{21}$ (les exposant de 10 se soustraient)

### *Vérifiez que vous avez compris*

 $(2 * 10^5) * (3 * 10^2) = (2 * 3) * 10^7 = 6 * 10^7$  soit...  $20\,000 * 300 = 2 * 3 * 10\,000\,000 = 60\,000\,000$ (soixante millions)  $(4,4*10^{27}) / (2*10^{25}) = 2,2*10^{2} = 220$ 

(quand on divise, on soustrait les exposants de 10).

## *Exemple appliqué à l'astronomie*

La masse de la Lune est de 7,342 \* 10<sup>22</sup> kg. Combien de fois est-elle contenue dans celle de la Terre ? Le kg étant l'unité commune on peut poser la division :

masse de la Terre / masse de la Lune (5,9722 \* 10<sup>24</sup>) / (7,342 \* 10<sup>22</sup>) ce qui donne ...  $(5,9722 \mid 7,342)$  \*  $10^2$  = 0,813 \*  $10^2$  = 81,3 fois

Lois de Kepler, Histogramme, Le capteur ???

Photographier Orion,

amas globulaire, Simulations,

Suivre une variable, Notes de lectures,

Utiliser Aladin...

Rust ? Se former,

Compter les étoiles d'un

Programmation : Python ou

Dessiner la Lune avec un chercheur ou des jumelles, Bases de données en ligne, La calculatrice "collège",

À VENIR

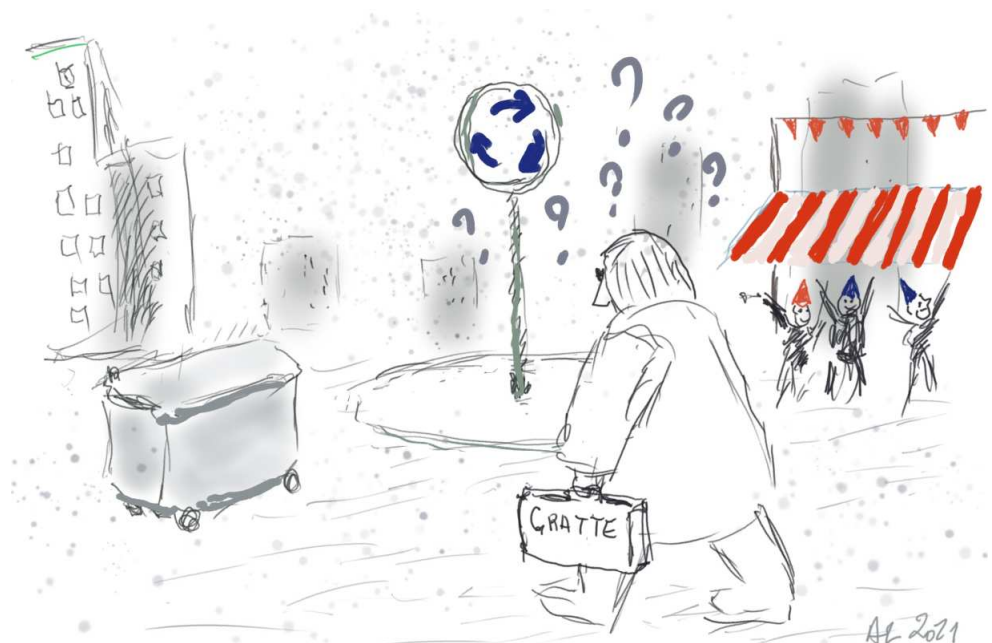

*[Dessin inspiré de https://www.urtikan.net/dessin-du-jour/xavier-bertrand-la](https://www.urtikan.net/dessin-du-jour/xavier-bertrand-la-desillusion-la-presidentielle-cest-fini/)desillusion-la-presidentielle-cest-fini/*

## Dessiner la Lune

*<https://saf-astronomie.fr/quand-camille-flammarion-samusait-a-dessiner-la-lune/>* Quand Flammarion dessinait la Lune. Un court article sur le site de la SAF. Pour se décomplexer. Par contre le dessin d'Eugène Antoniadi, grand observateur des planètes, est plus impressionnant.

*[http://www.astrosurf.com/apam/fichiers/activites/dessin.pdf](https://saf-astronomie.fr/quand-camille-flammarion-samusait-a-dessiner-la-lune/)*

# Raspberry Pi

## *<https://www.kubii.fr/>*

Lien commercial sur Kubii, importateur français des cartes et extensions du "monde du Pi". Pas toujours le moins cher, mais offre assez vaste.

C'est là que j'ai acheté le support pour l'écran tactile 7 pouces, qui est pratique dans la Boîte à Pi :

*[https://www.kubii.fr/ecrans-afficheurs/2767-support-d-ecran-officiel-raspberry-pi-kubii-](https://www.kubii.fr/ecrans-afficheurs/2767-support-d-ecran-officiel-raspberry-pi-kubii-7141047217389.html)7141047217389.html*

## Camera Pi HQ

LA ressource à consulter en priorité

*<https://www.raspberrypi.com/documentation/accessories/camera.html>* En anglais. Contient (presque) tout ce qui se rapporte à la caméra et à ses logiciels. Noter aussi les informations sur la façon d'enlever le filtre infra rouge... à vos risques et périls.

## *<https://www.arducam.com/sony/imx477/>*

En anglais. Ensemble très riche de ressources sur le capteur IMX477, fabriqué par Sony, qui équipe la caméra Pi HQ, mais aussi la caméra Arducam pour l'Arduino.

## Risc OS

Ancien système d'exploitation des ordinateurs de la marque britannique Acorn, Risc OS est encore utilisé par des enthousiastes. Le site francophone, animé par David Feugey, est accessible ici :

*<https://www.riscos.fr/>*